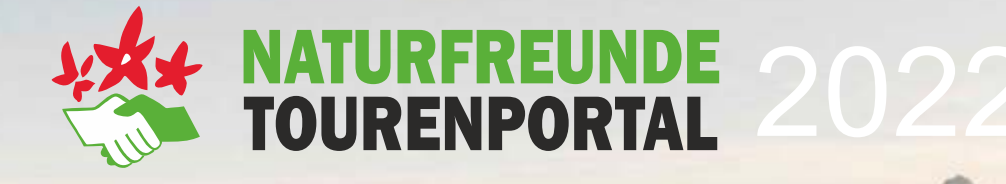

# **"Orienerung und Tourenplanung mit der NF-Tourenportal App"**

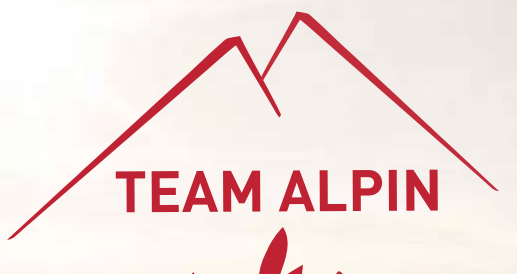

*© Stefan Leitner*

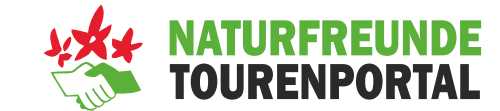

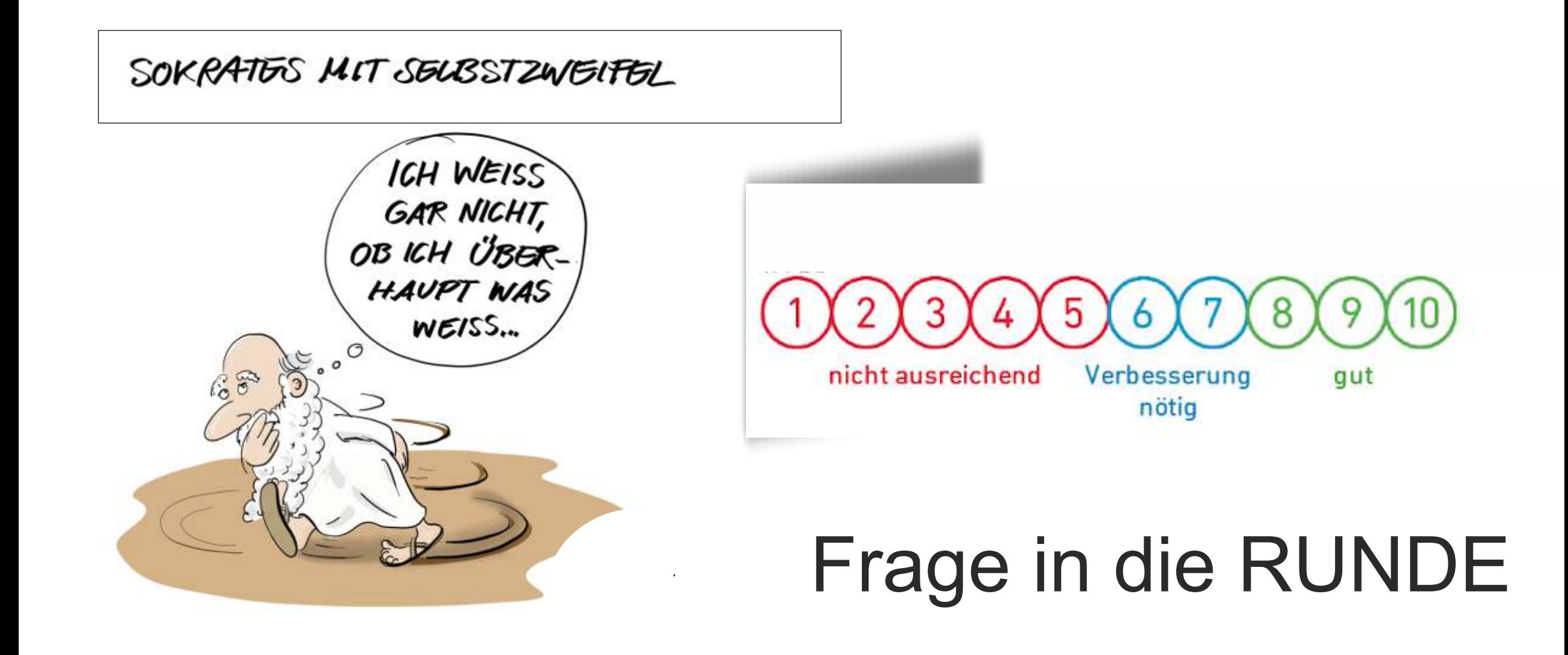

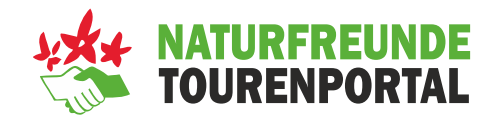

#### **09:00 – 12:00 - Erwartungen und Wünsche TeilnehmerInnen**

- **Example 3 Fernalagen der Kartenkunde und Orientierung sowie Geh- od. Fahrzeitberechnung**
- **EXPLEM F** Arbeiten mit Satellitennavigation
- **Einführung und Anmeldung im Naturfreunde Tourenportal**
- **Arbeiten mit dem Tourenportal (Desktop und App)**
- **Tourenplanung mit der neuen App**
- **Gruppen Aufgaben**

**13:00 – 15:30 - Outdoor**

- **Praxis im Rahmen einer Wanderung**
- **Example 1 Standort bestimmung mittels Handy-App**
- **Gruppen Aufgaben**

**ca. 16:00 - Feedback** 

▪ **Zusammenfassung, offene Wünsche, Fragen und Abschluss**

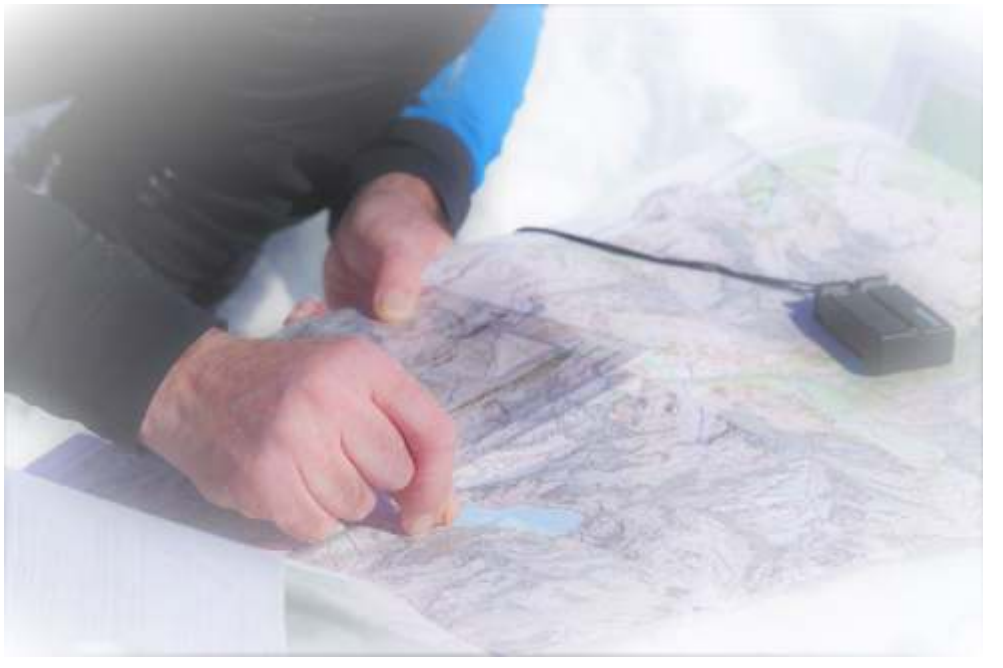

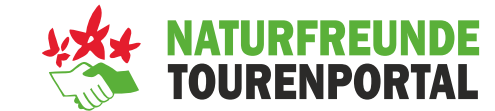

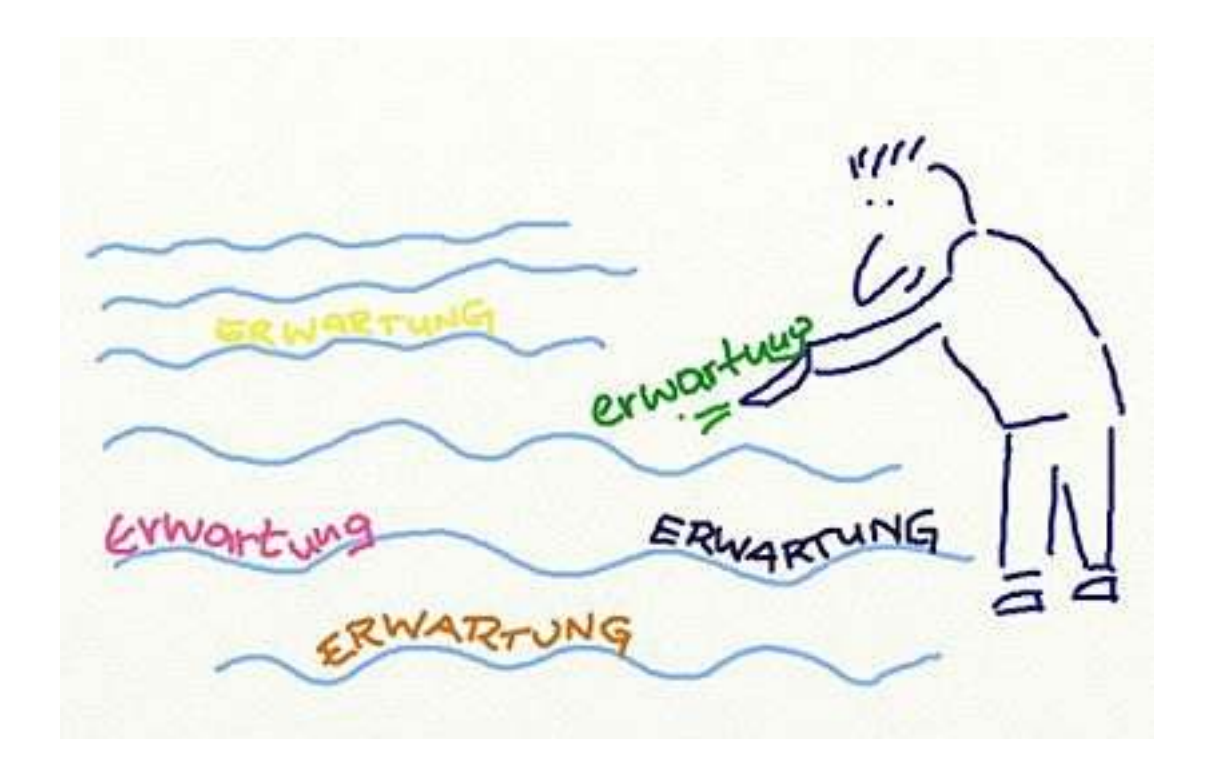

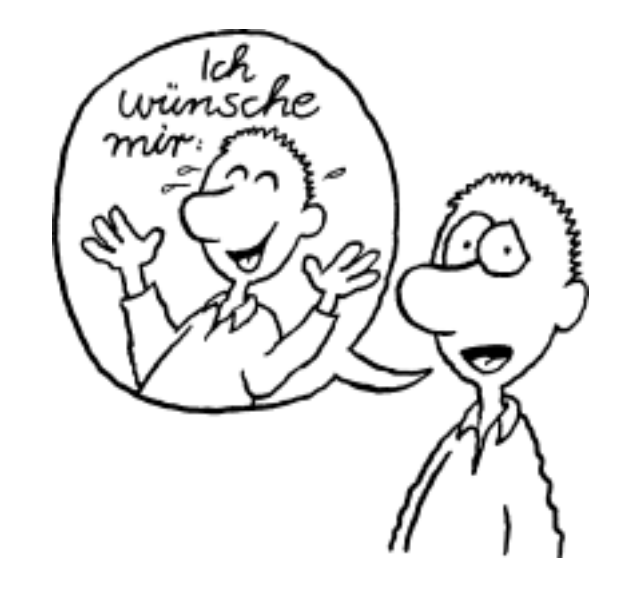

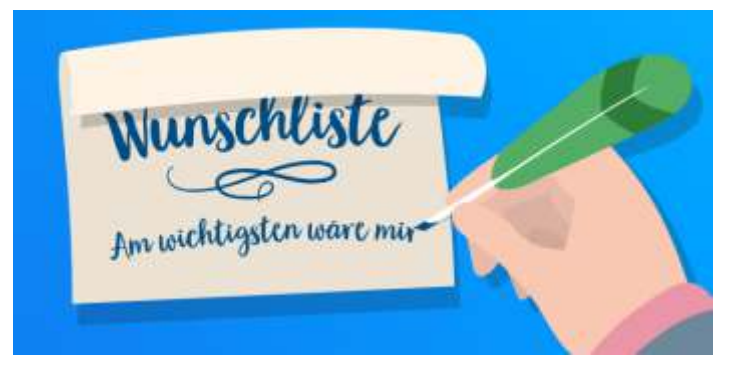

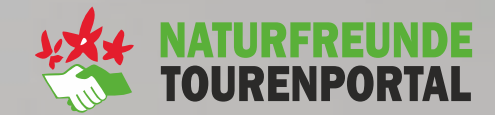

**Grundlagen der Kartenkunde** 

**TEAM ALPIN** 

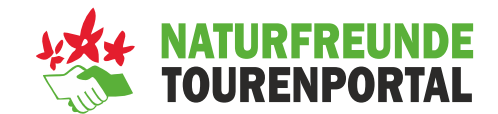

**Folgende Kriterien müssen bei der Planung und während einer Tour immer erfüllt sein:**

- Ich weiß **immer** wo ich bin
- Ich **verstehe das Kartenbild**, kann es interpretieren und das zu erwartende Gelände einschätzen
- Ich bin in der Lage mich im **freien Gelände**  zu orientieren
- Speziell im Winter wichtig, um **Risikobereiche** zu minimieren

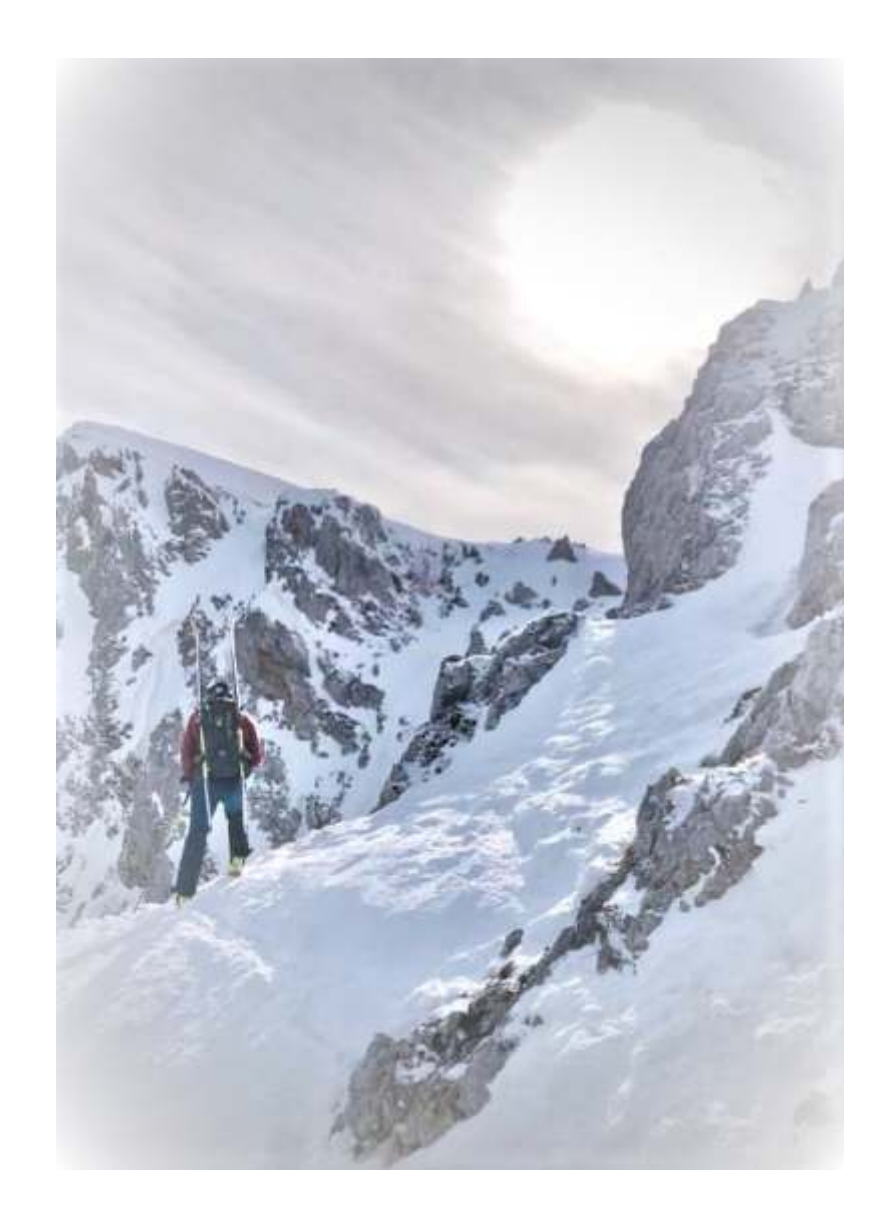

#### **Hilfsmittel zur Orientierung**

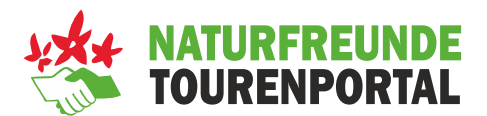

#### **Grundausstattung:**

- Topographische Karte
- Smartphone (App)

#### **Hilfsmittel:**

- **· Powerbank / Reserveakku**
- GPS Gerät
- Höhenmesser
- (Planzeiger, Bussole)

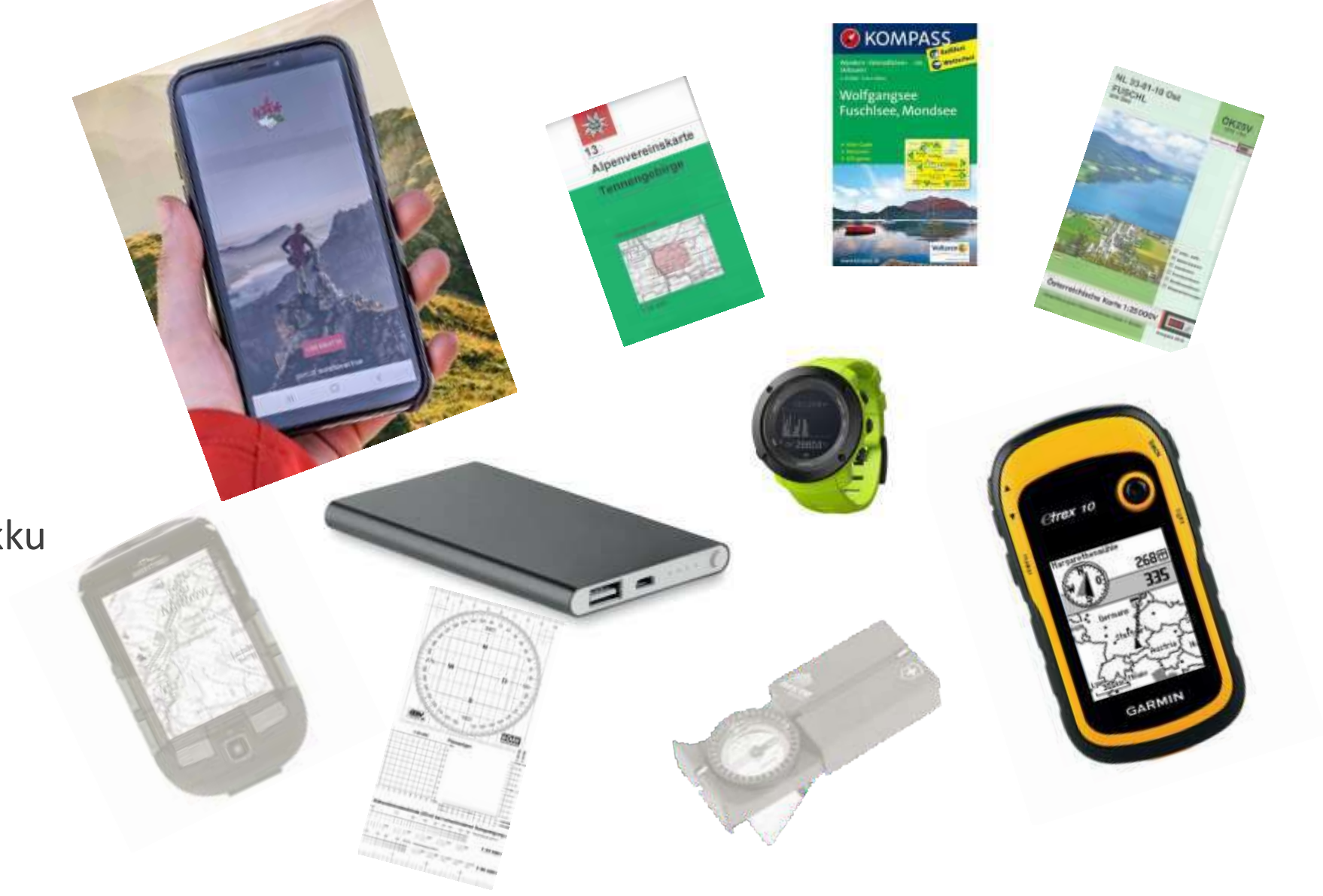

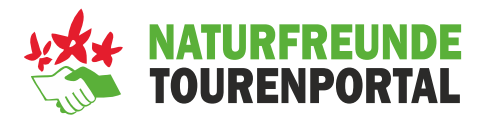

#### ▪ **Österreichische Karte 1:50.000, 1:25.000V**

- BEV, flächendeckend für Österreich, Vergrößerung!
- Umgestellt auf Universales-Transversales-Mercator (UTM)
- M 1:25.000V ist nur eine Vergrößerung tatsächlicher Maßstab der Aufnahme 1:33.000 (historisch bedingt)

#### ▪ **Alpenvereinskarten (AV)**

- Nicht flächendeckend!
- Sehr detaillierte Geländedarstellung
- Äquidistanz 100/20/10
- **Erste 10er-Äquidistanzkarte (Dachstein)**
- **OSM – OpenStreetMap**
	- **Offenes Community basierendes Projekt**
- **Wander- und Bike-Karten**
	- Freytag&Berndt Karten
	- Kompass-Karten

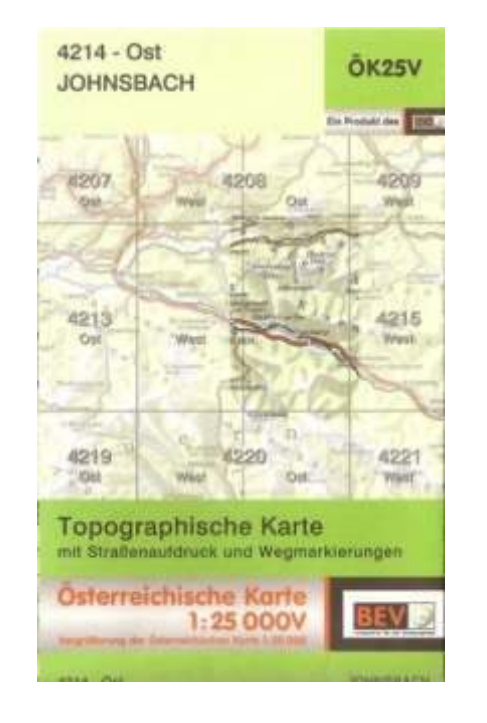

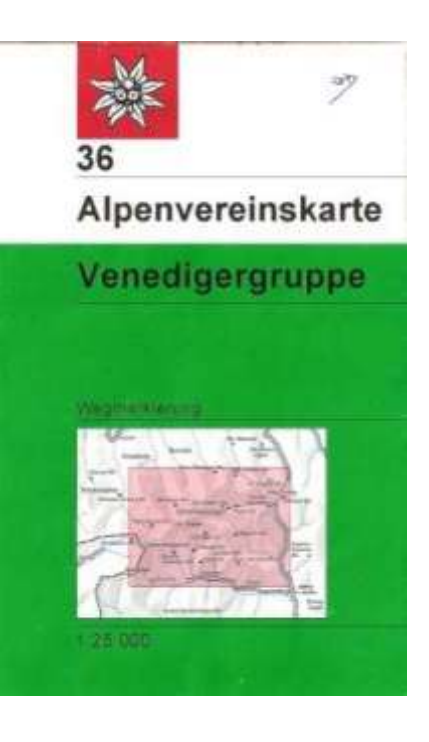

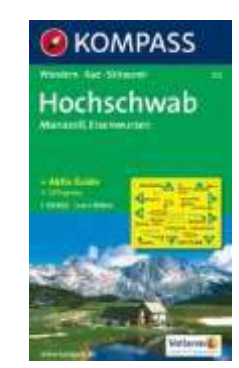

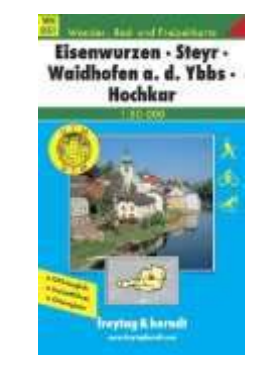

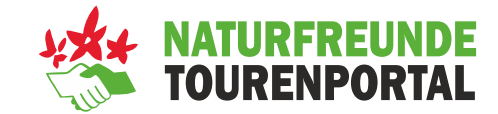

#### ▪ **BEV ÖK**

- + Gute Aktualität (ca. 3 Jahre)
- + Namensgut wird in diverser Alpinliteratur verwendet
- **- Auf diversen Webseiten und Plaormen werden mitunter 15 Jahre alte Versionen verwendet!**

**Info:** ALLE (!!) Karten sind Ableitungen von dieser Karte

#### ▪ **AV Karten**

- + Sehr hoher Detailgrad
- Aktualisierung von Blatt zu Blatt unterschiedlich
- Nicht flächendeckend

# **• OSM – OpenStreetMap (und abgeleitete Produkte wie OpenTopoMap)**<br>
+ Enorme Aktualität (besser als jedes andere Produkt)<br>
+ Sehr hoher Detailgrad an Wegen und Steigen (v.a. Forstwege)<br>
- JEDER kann Wege erstellen und <sup>19</sup>

- + Enorme Aktualität (besser als jedes andere Produkt)
- + Sehr hoher Detailgrad an Wegen und Steigen (v.a. Forstwege)
- JEDER kann Wege erstellen und löschen
- Detailgrad nicht flächendeckend einheitlich

#### ▪ **Freytag&Berndt bzw. Kompass-Karten**

- + Thematisch aufbereitete Inhalte (z.B. Mountainbiketouren, Gasthäuser)
- Fehlender Detailgrad (Höhenschichtenlinien, Bewuchs, etc.)

#### **Die topografische Karte (in Papierform)**

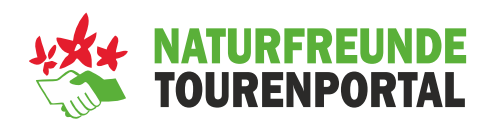

- Die topographische Karte ist **Basis** jeglicher Orientierung
- **EXTED Hilfsmittel wie Smartphone-App, Bussole,** Höhenmesser, GPS setzen das Grundverständnis des **Kartenlesens** voraus
- **EXP** Der obere Rand einer Karte zeigt immer nach Norden (geographisch Nord)
- Ortsangaben oder Gipfelbezeichnungen sind immer von **West nach Ost** geschrieben.
- **E** Aufbau einer Karte:
	- Kartenrand (Kartenname, Maßstab, Legende usw.)
	- Kartenrahmen (Angabe des Koordinatensystems)
	- Kartenfeld (Karteninhalt, Kartengitter)

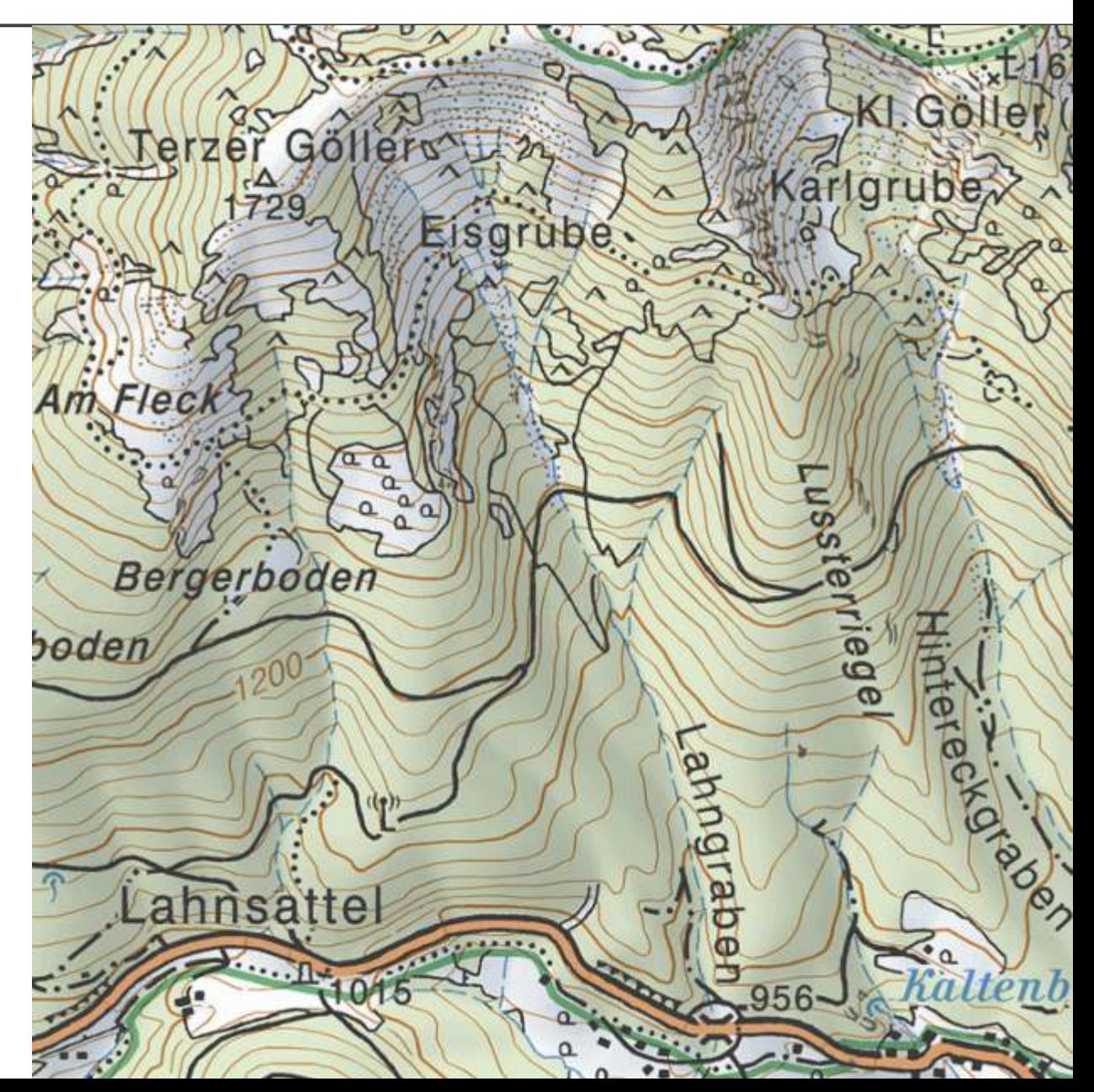

#### **Die topografische Karte (in Papierform)**

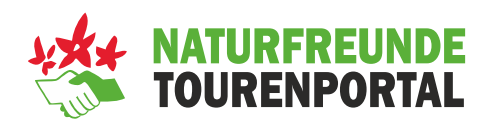

#### **Vorteil**

- **EXTE:** Alle relevanten Informationen auf nur einer **Seite**, damit ist sie leicht, handlich und überall einsatzbereit!
- **EXA: Großes Einzugsgebiet Fernpunktbestimmung**
- **Eunktioniert immer** auch ohne GPS-Signal

#### **Nachteil**

- **EXEXELE Veränderungen** von Gletschern, Wegen oder Waldgrenzen..., finden keine Berücksichtigung.
- **Eingrenzung aufgrund Blattschnitt**

#### **Wichg:**

**Datum Ausgabe ≠ Kartenaktualisierung**

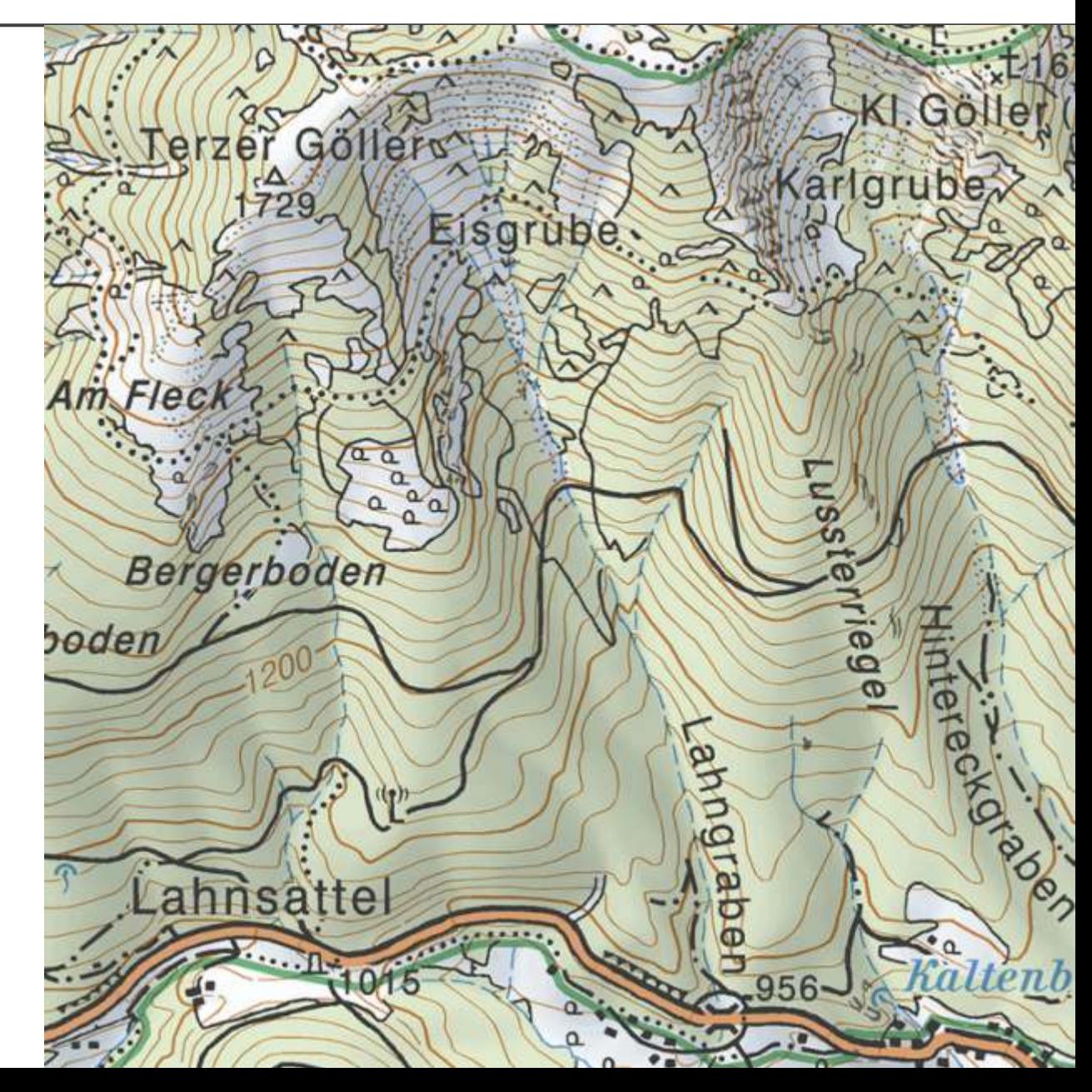

#### **Maßstab**

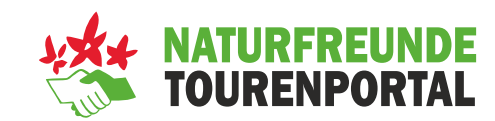

- Der Maßstab gibt das **Verkleinerungsverhältnis** von Karte zu Gelände an
- Je kleiner der **Kartenmaßstab** ist, desto größer wird das Gelände auf der Karte dargestellt
- Im Bergsport **maximal** Maßstab M 1: 50.000
- **Gerade im Winter zur detaillierten Planung besser** Maßstab **M 1: 25.000** verwenden
- **Tipp: UTM Gitter hat 1km x 1km Rasterweite**

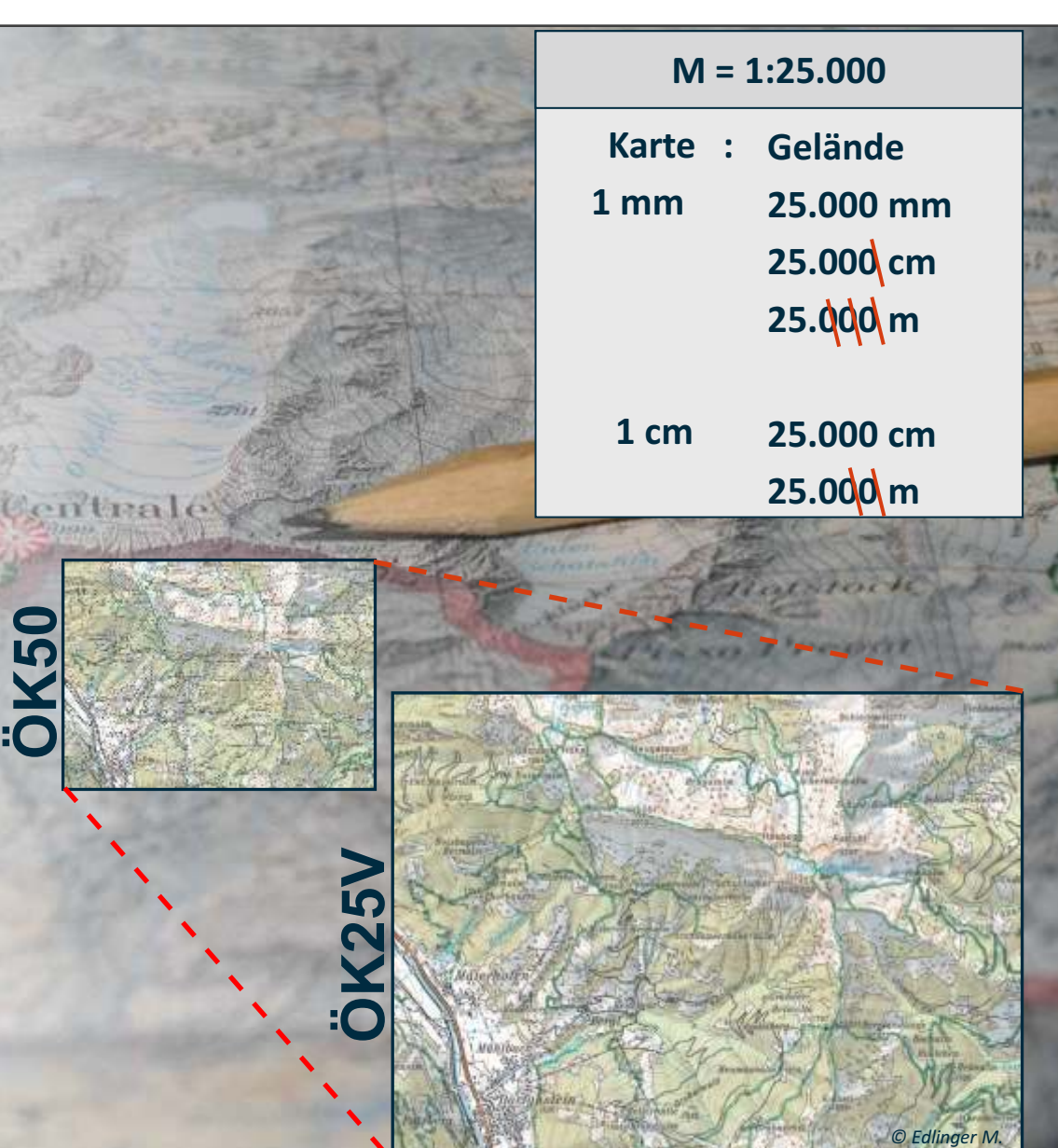

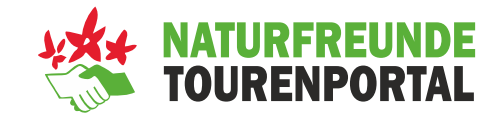

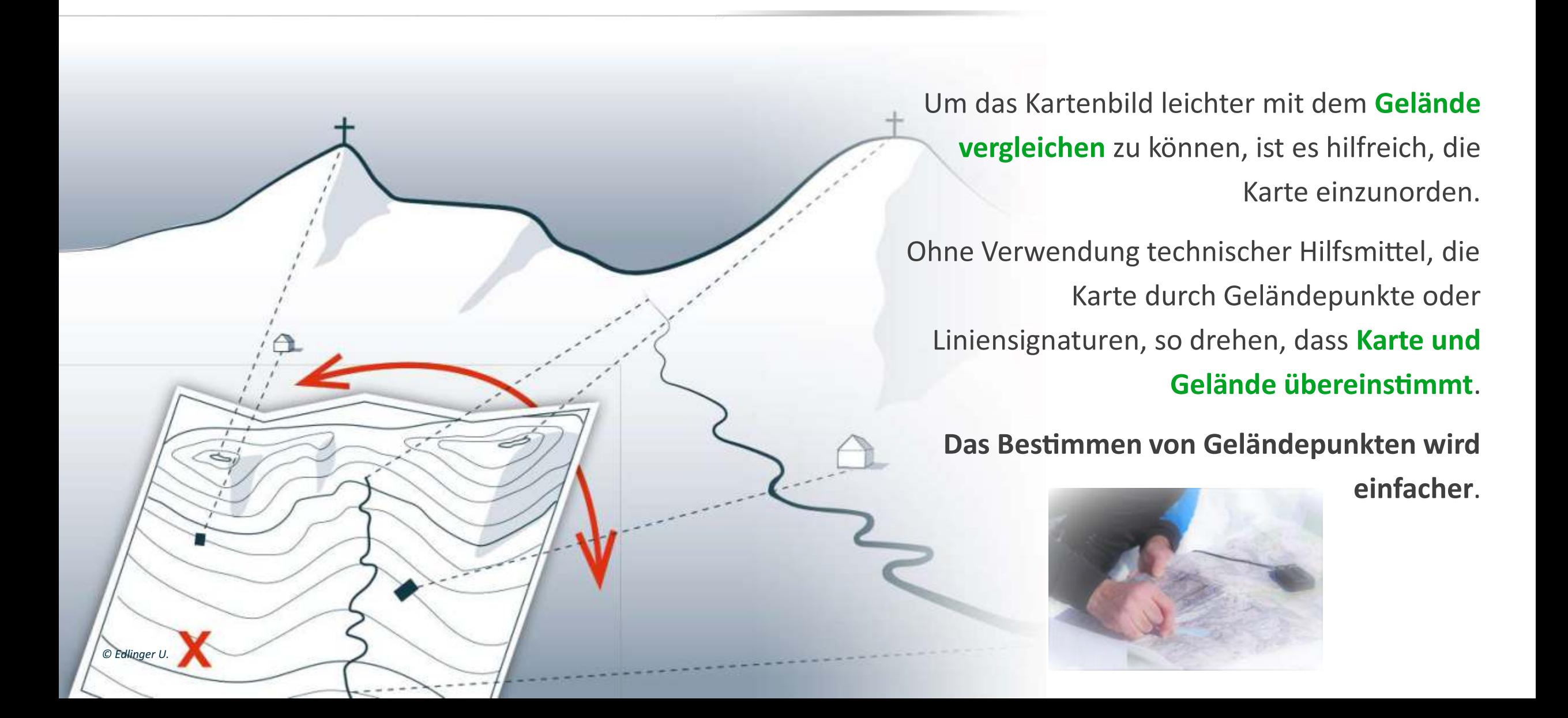

#### **Höhenlinien**

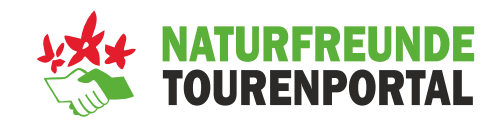

- Höhenlinien, oder auch Höhenschichtlinien genannt, sind **Verbindungen** von Geländepunkten gleicher Meereshöhe
- Gehe ich entlang einer Höhenschichtlinie, so gehe ich waagrecht!
- **Den vertikalen Abstand der Höhenlinien nennt man Äquidistanz**
- **. In Österreichs Wander- und Skitourenkarten sind** Höhenlinien vorwiegend mit einer Äquidistanz von **20 m** angegeben

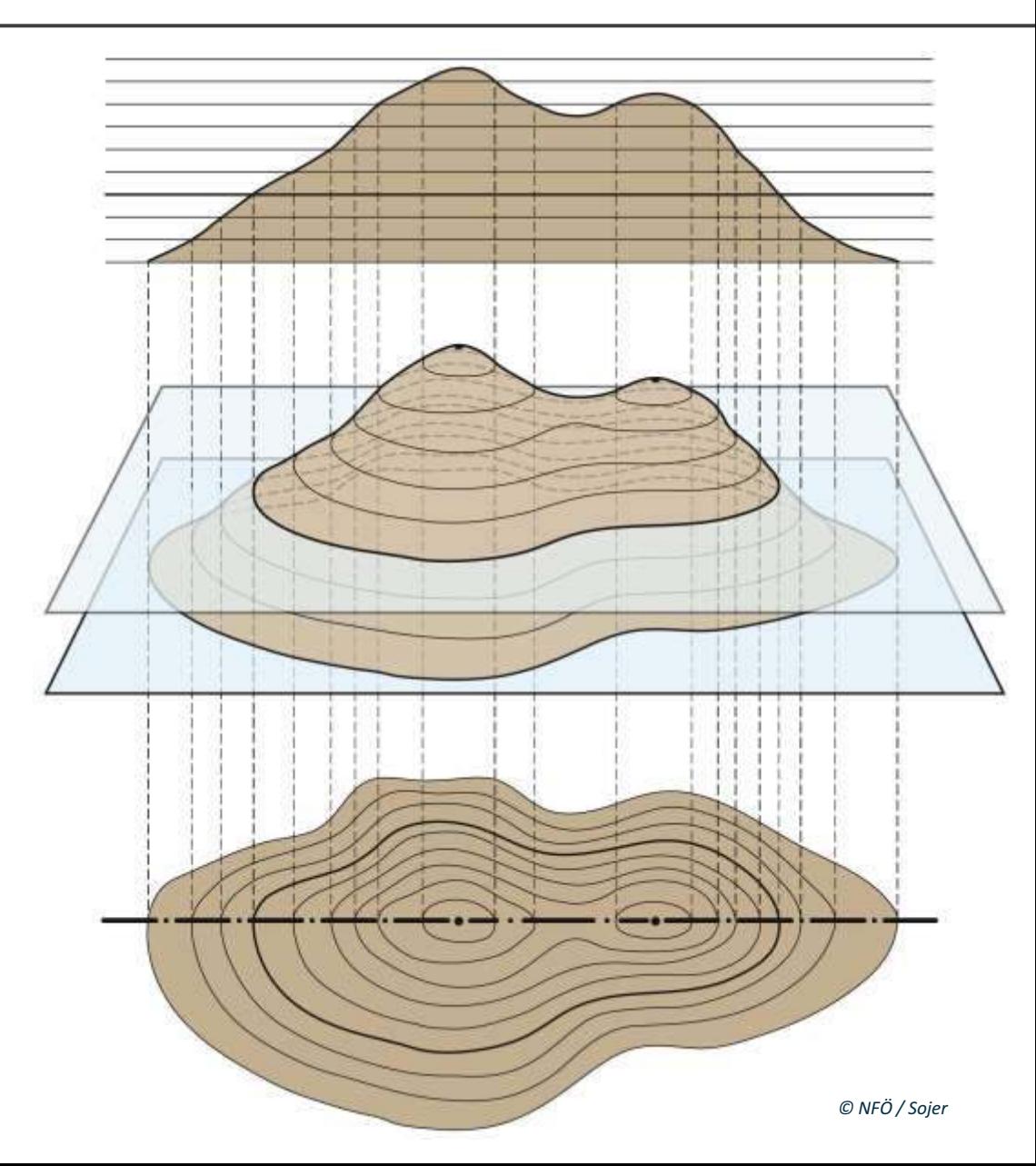

#### **Höhenlinien**

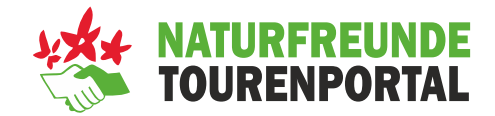

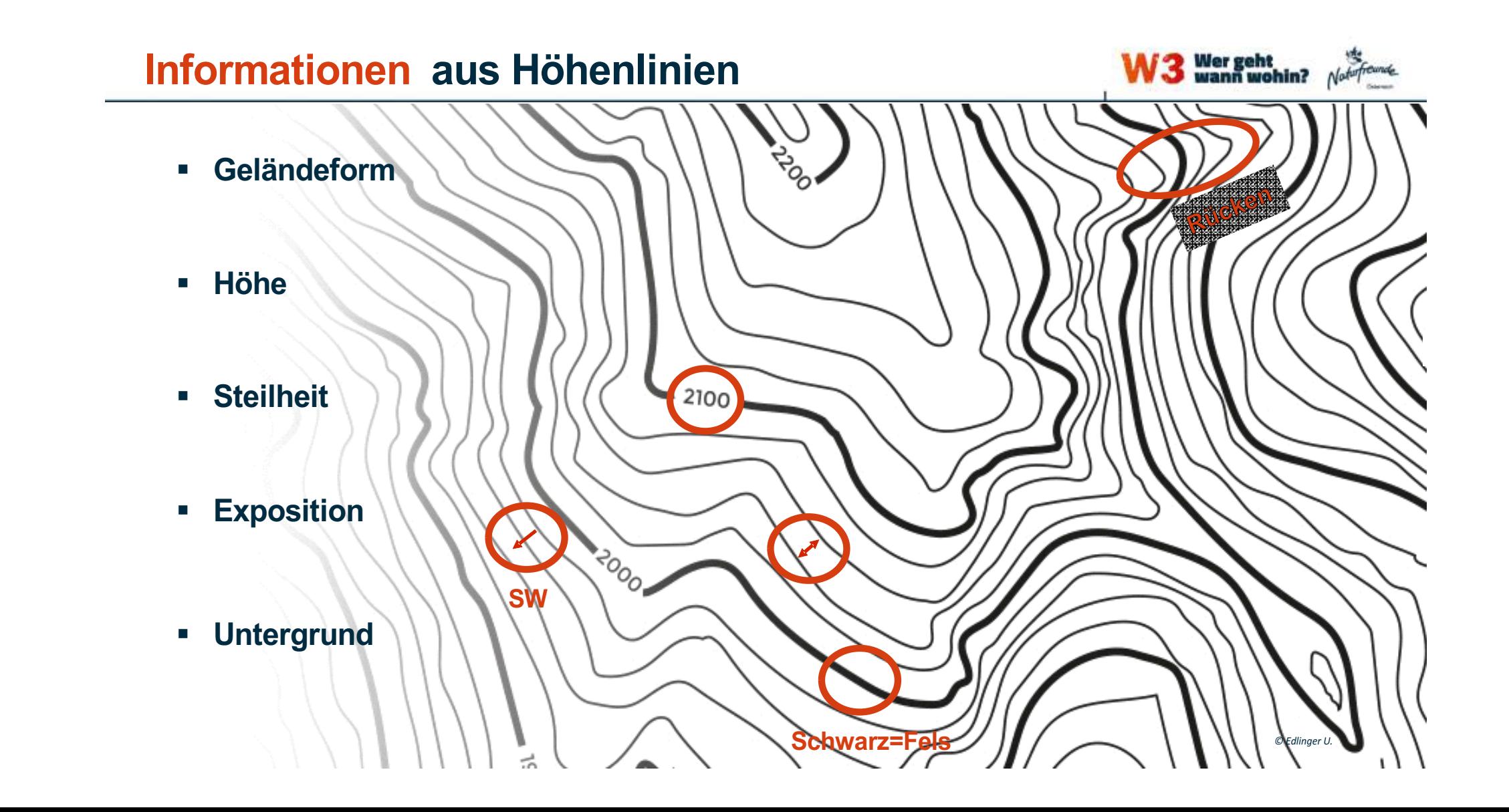

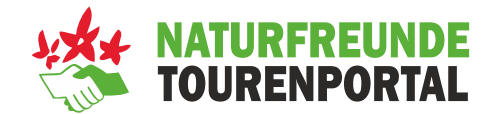

Wer geht<br>wann wohin?

#### **Höhenlinie und Geländeform**

- § Durch Höhenlinien kann die **Form desGeländes** erkannt werden
- § Erfolgt die Ausbuchtung einer Höhenlinie **hangaufwärts**, handelt es sich um einen Graben oder eine Rinne
- § Erfolgt die Ausbuchtung **talwärts**, handelt es sich um einen Grat oder Rücken

#### **Höhenlinien -Geländeform Mulde/Rinne oder Rücken/Grat <a>
TOURENPORTAL**

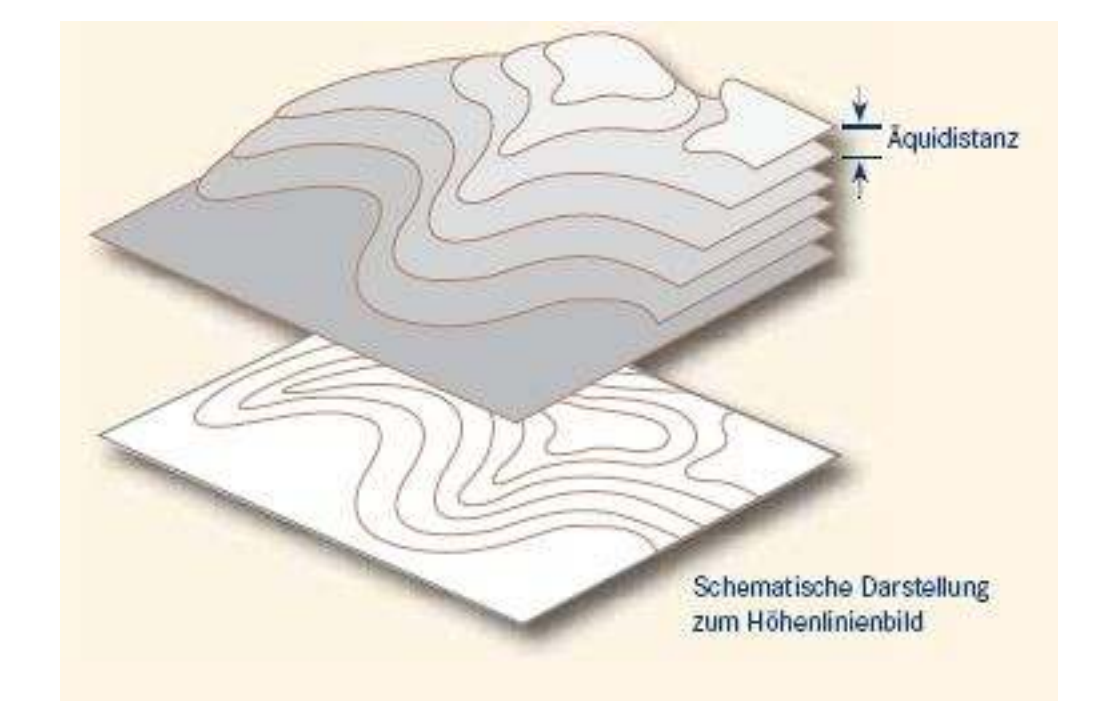

#### **Geländeformen**

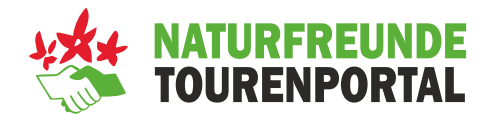

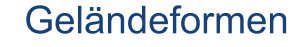

Form und Neigung des Geländes werden durch das Höhenlinienbild erkennbar.

Je enger die Höhenlinien beieinander liegen, umso steiler ist das Gelände, je weiter sie auseinander liegen, desto acher ist es.

Grat

Tal

begrenzt.

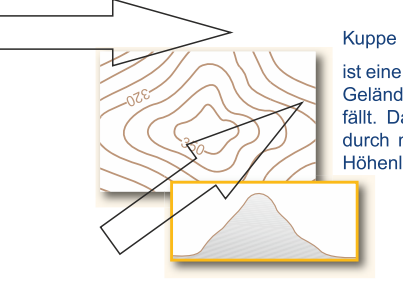

ist eine Erhebung, von der das Gelände nach allen Seiten abfällt. Das Höhenlinienbild ist durch mehrere geschlossene Höhenlinien gekennzeichnet.

#### Kessel

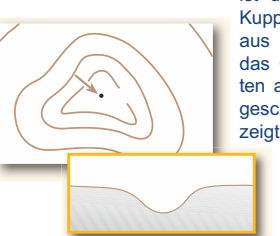

 $\mathcal{E}_{\delta_{O}}$ 

ist das Gegenteil von einer Kuppe. Vom tiefsten Punkt aus (der Kesselsohle) steigt das Gelände nach allen Seiten an. Die Höhenlinien sind geschlossen, ein Kesselpfeil zeigt in die Vertiefung.

#### Rücken

ist eine eher rundliche Ausformung einer Erhebung. Die Scheitellinie eines Berges (Rückenlinie) bildet dabei eine Wasserscheide.

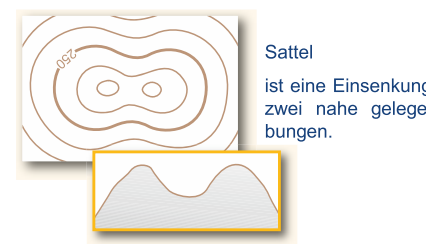

.AOO'

ist eine Einsenkung zwischen zwei nahe gelegenen Erhe-

ist eine lang gestreckte Hohlform. Der am tiefsten gelegene Bereich (Talsohle) wird seitlich durch Hänge

ist eine eher kantige Ausfor-

mung einer Erhebung. Die

Scheitellinie bildet ebenfalls

eine Wasserscheide.

#### Höhenlinienzahlen

Sie geben die Höhen in Metern an und beziehen sich auf den mittleren Meeresspiegel in Amsterdam, auch unter dem Begriff 'Höhen über Normal Null (NN)' bekannt. In topographischen Karten sind Höhenlinienzahler so platziert, dass sie in Richtung der Steigung lesbar sind.

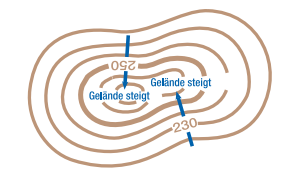

Farbgebung

Höhenlinien sind meist braun, jedoch in felsiger Landschaft schwarz und in Gletschergebieten blau. Tiefenlinien in Gewässern werden ebenso in Blau dargestellt.

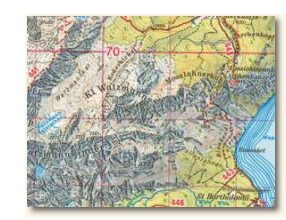

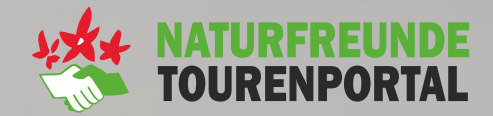

### VIELE VARIANTEN

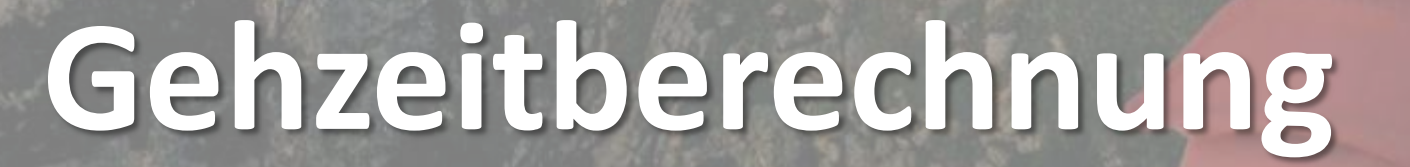

**TEAM ALPIN** 

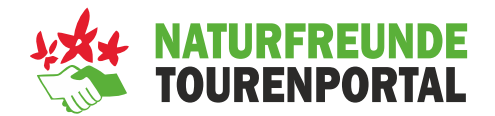

Für die Gehzeitberechnung wird abhängig von der Aktivität eine Grundgeschwindigkeit angenommen: Das sind die Geschwindigkeiten unserer Hauptaktivitäten im Flachen:

**Wanderung: 4,0 km/h bzw. 15:00 min/km**

**Bergtour: 3,5 km/h bzw. 17:00 min/km**

**Radtour: 15 km/h bzw. 4:00 min/km**

**Mountainbike: 12 km/h bzw. 5:00 min/km**

**Rennrad: 20 km/h bzw. 3:00 min/km**

alpenvereinaktiv.com

**NATURFREUNDE TOURENPORTAL** 

### outdooractive

ein individueller Zeitzuschlag berechnet. Grundsätzlich gilt: Je mehr Höhenmeter und je geringer die zurückgelegte Distanz, desto höher der Zuschlag. Anhand der zugrundeliegenden Weg- und Streckeninformationen wird auf die Grundgeschwindigkeit

#### **Die genaue Berechnungsformel behält sich Outdooractive vor.**

### **Gehzeitberechnung**

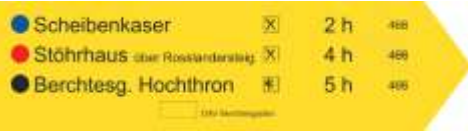

#### Handbuch 204 Seiten

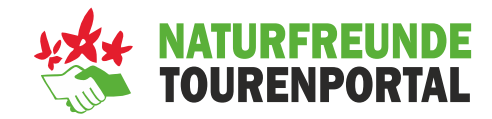

#### **Berechnung der Gehzeit in Etappen:**

- 1. Weg in Abschnitte unterteilen in denen es entweder NUR **eben**, NUR **bergauf** und NUR **bergab** verläuft.
- 2. Höhenmeterdifferenz und Strecke dieser Abschnitte ermitteln
- 3. Gehzeit für jeden Abschnitt getrennt berechnen und alle Zeiten aus Höhendifferenzen zusammenzählen sowie Zeiten aus Strecke zusammenzählen.
- 4. Gehzeiten auf Höhen und Strecken zusammenführen:

Gehzeit = größerer Zeitwert + ½ des kleineren Zeitwert

#### o **Bergwandern**

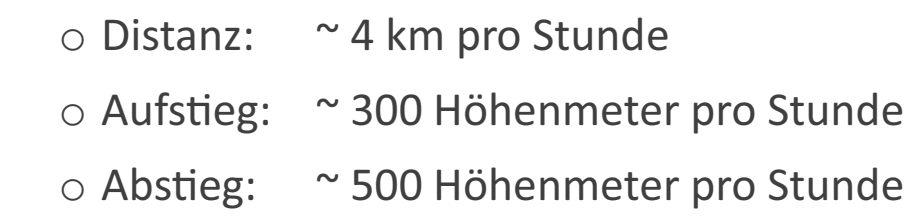

#### o **Skitouren**

o Distanz: ~ 4 km pro Stunde  $\circ$  Aufstieg:  $\sim$  400 Höhenmeter pro Stunde  $\circ$  Abfahrt: Ein Drittel der Aufstiegszeit

o **MTB**

o 10-14 km/h od. 250hm-400hm

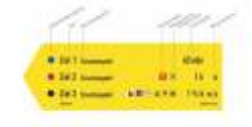

### DIN NORM 33466 - Grundlage Alpine Vereine

https://www.alpenverein.at/portal\_wAssets/docs/berg-aktiv/wege\_touren/wegehandbuch\_digital.pdf Wegekonzept

#### **Gehzeitberechnung**

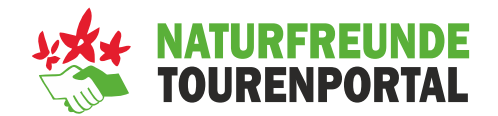

### **ONLINE TOOLS**

Deine Vorgabe aufgrund persönlicher Erfahrung wird für dich am besten passen !!!

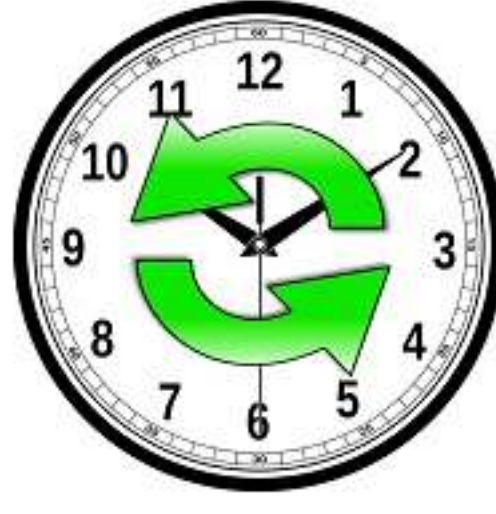

#### **BENUTZERDEFINIERT**

DAV - NORM SAC - NORM PROFI **SKITOUREN** 

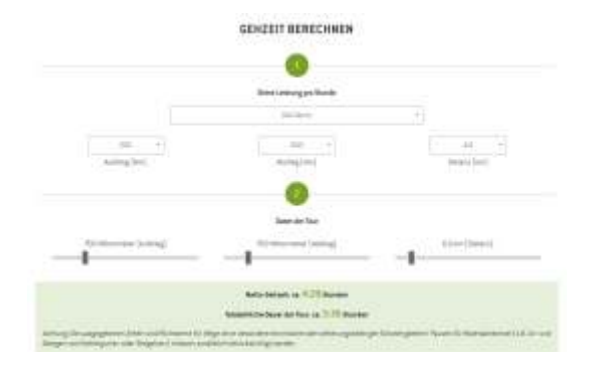

#### **https://www.berg-freunde.at/gehzeit-rechner/**

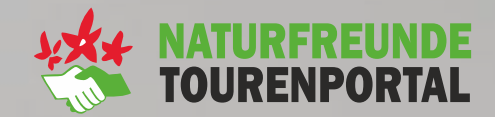

# **Arbeiten mit Satellitennavigation**

**TEAM ALPIN** 

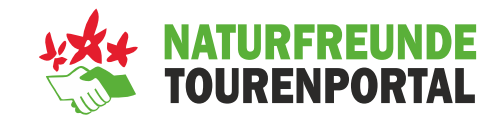

#### **Vorteile**

- + **Punktgenaue Standortbesmmung**  Genauigkeit ca. 10-50m
- + **Verschiedenes Kartenmaterial in einer Anwendung**
- + **Aktuelle Bedingungen (LLB, Wetter,...)**
- + **Schnelle Planung von Touren**
- + **Zugriff auf zahlreiche Tourenvorschläge**
- + **Aufzeichnung von Touren**
- + **Auch bei schlechter Sicht (Nebel, Nacht,...) Standortbestimmung und Navigation möglich**
- + Kompassfunktion

#### **Nachteile**

- − **Abhängigkeit von der Akkuleistung**  (speziell bei kalten Temperaturen und langen Touren TIPP: Zusatz AKKU) Tipp: Mache dich mit deinem Gerät vertraut!
- − **Kleines Bild am Handy**
- − **Schwierig bei Fernpunktbesmmung** Tipp: Andere Apps verwenden (z.B. Peakfinder)
- − **Empfang von GPS Signal notwendig** (in engen Tälern und dicht besiedelten Gebieten schlechtes Signal möglich)
- − **Kosten**

#### Outdooractive OpenStreetMap Topo (=ÖK) AV-Karte Satellit  $9.474$  % 13:56  $9''27438113.56$  $9.2274381357$  $9.517438$  13:57  $9''274381357$ E **F** г Q Suche nach Orten, Regionen Q Suche nach Orten, Regionen Q Suche nach Orten, Regionen Q Suche nach Orten, Regionen. Q Suche nach Orten, Regionen  $\equiv$  $\equiv$ ≡ <u>istica esperantistan</u> **Niederer D.**  $198m$  $\infty$ **Hohe Dachsteinschart'n 2874** er Dachstein er:Dachstein tober Dachstern Wachstern Seethalerhütte Dachsteinn Windlucke<sub>274</sub> Seethalerhitti **PER 74 VIEW**  $\alpha$ Suche ruch Ohier, Begichen. Hitleriter  $\mathbf{1}$ 2097.m **Machstein**  $neF$ Sales of of it Dachsteing  $\odot$ In diesem Bereich sucher 自  $\odot$ In diesem Bereich suchen **Q** esem Bereich suchen 自 益  $\odot$ C OpenStreetMap etMap, @ ewisatook Karte å Karte  $^{\circ}$ 8 O 8 O o 8 Karte Karte Karte

#### **Kartenansichten in der Tourenportal App**

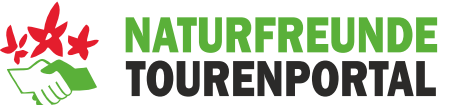

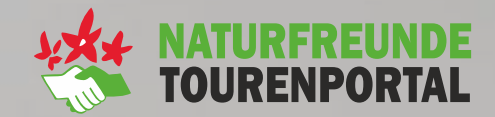

# **Naturfreunde Tourenportal**

**TEAM ALPIN** 

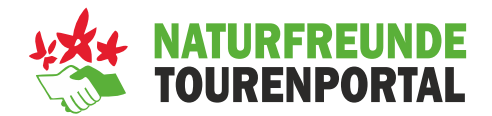

- **Das Tourenportal bietet Desktopversion und App zur Navigation**
- **Das Naturfreunde Tourenportal ist Teil der Outdooractive-Gruppe und enthält somit die gleichen Inhalte und Funktionen wie Alpenvereinaktiv oder Outdooractive**
- **Das Tourenportal bietet eine kostenlose Basisfunktion sowie kostenpflichtige Versionen (PRO und PRO+)**
- **Desktop: www.tourenportal.at**
- **App: "Naturfreunde Tourenportal"**

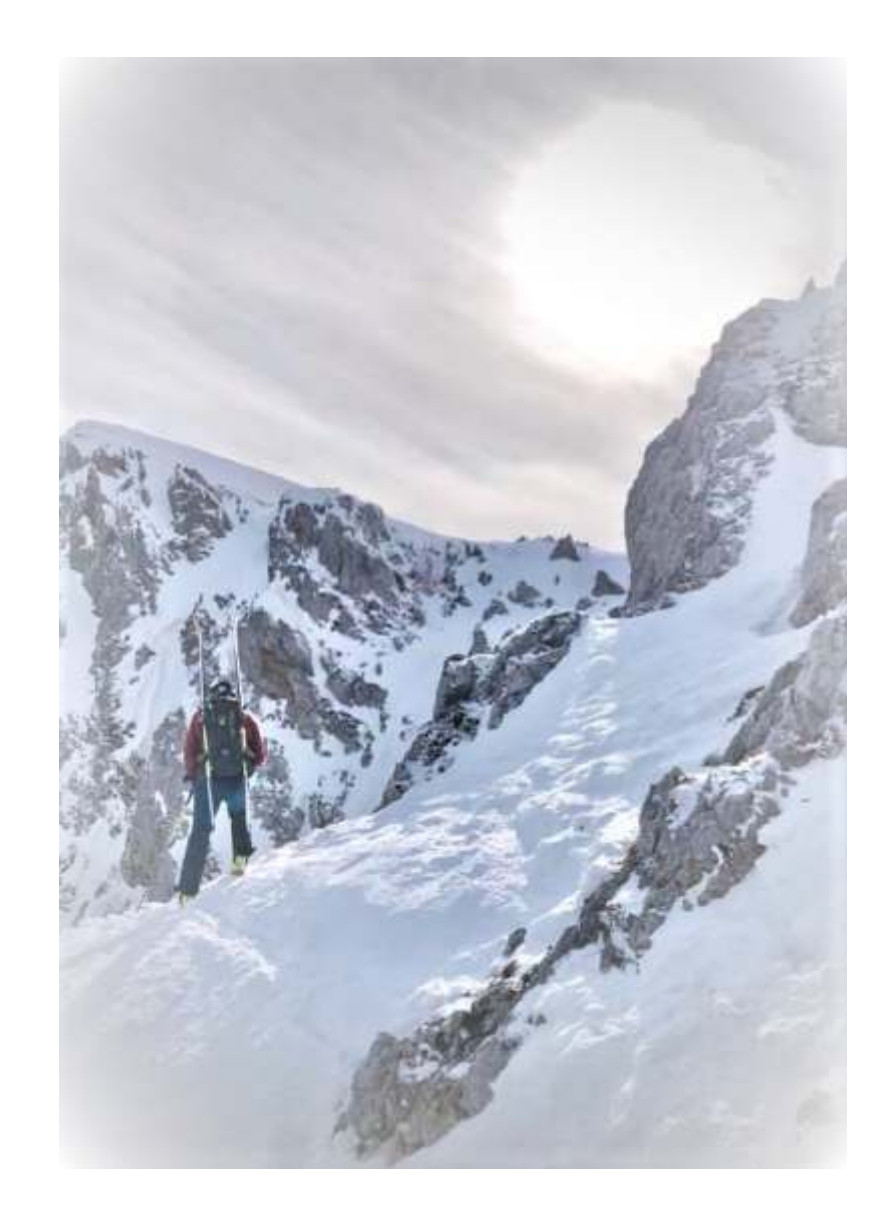

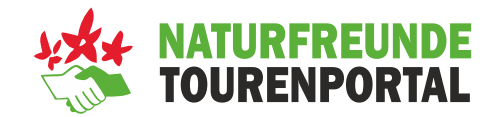

- Weltweit verwendbar
- **Sportarten: Skitour, Skihochtouren, Wandern, Bergsteigen, Klettersteiggehen, Klettern,** Hochtouren, Schneeschuhwandern, MTB und einige mehr
- **Inhalt: Weltweit über 200.000 Tourenbeschreibungen, Tourenplanung, aktuelle** Tourenverhältnisse, Hütten, Wetterprognose
- **Besondere Features: Detaillierte topografische Karten mit Zusatzfunktionen (z.B. Hangsteilheiten),** Lawinenlageberichte, GPS-Download, Fotogalerien
- Naturfreundeeigene Touren mit Qualitätssiegel
- **Desktopversion für die Planung zu Hause auf dem PC**
- **EXAPP: Für iPhone und Android (kostenlos)**
- Betreiber: Naturfreunde Österreich
- **Technik: outdooractive.com**
- Für alle nutzbar (Naturfreundemitglieder erhalten eine Ermäßigung)

#### **Naturfreunde Tourenportal - Desktopversion**

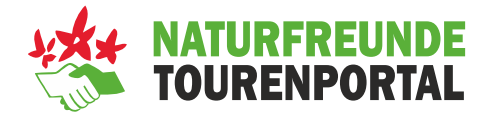

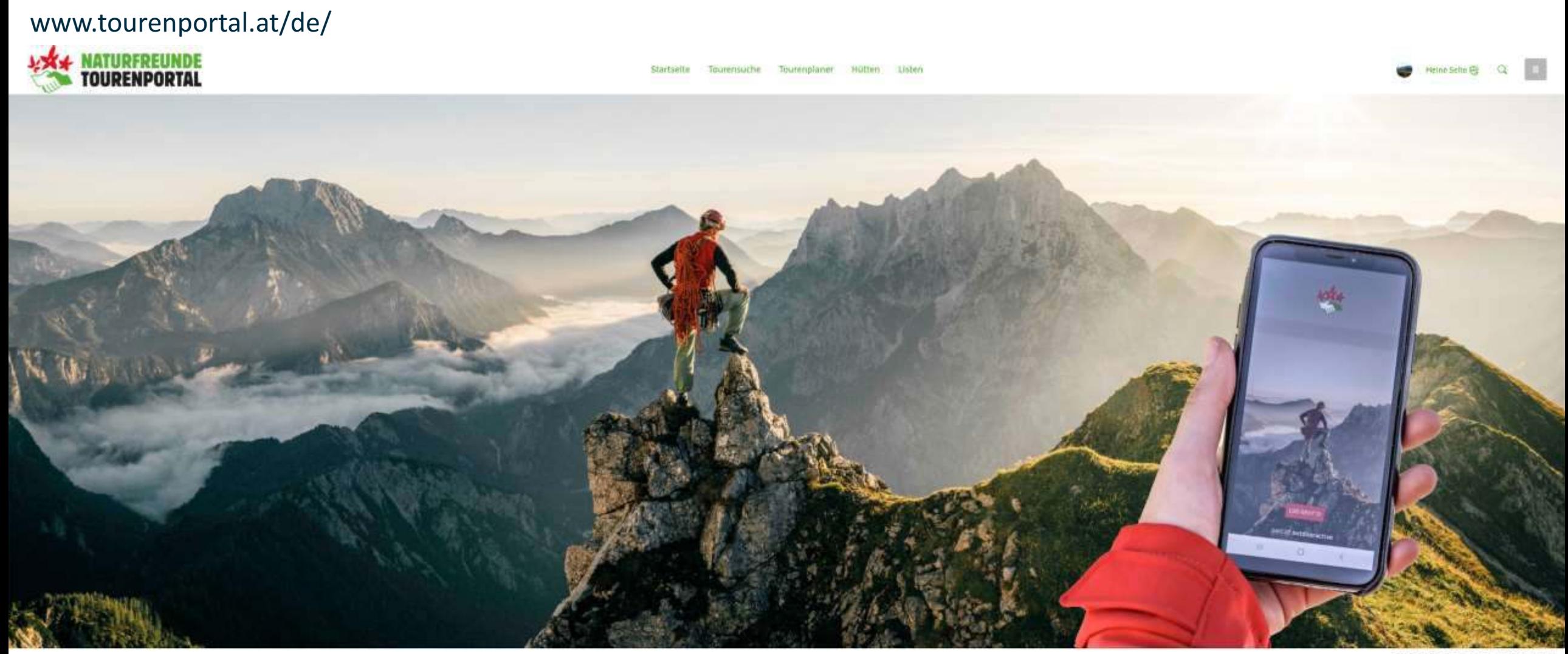

Foto: Stefan Leitner, Naturfie

Herzlich willkommen im Naturfreunde Tourenportal!

In diesem Portal findest du unzählige interessante Tourenvorschläge, viele Berg- und Schutzhütten oder du kannst deine nächste Tour einfach selbst planen.

#### **Naturfreunde Tourenportal – App für IOS und Android**

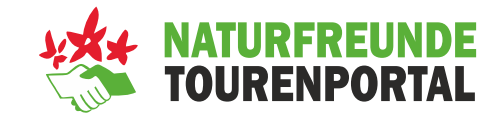

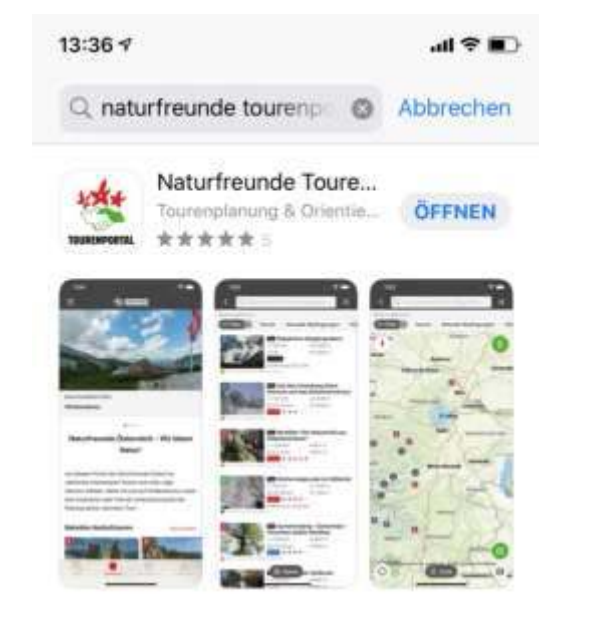

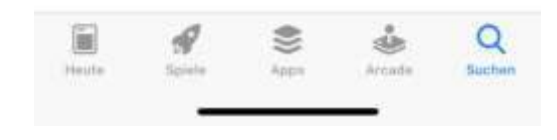

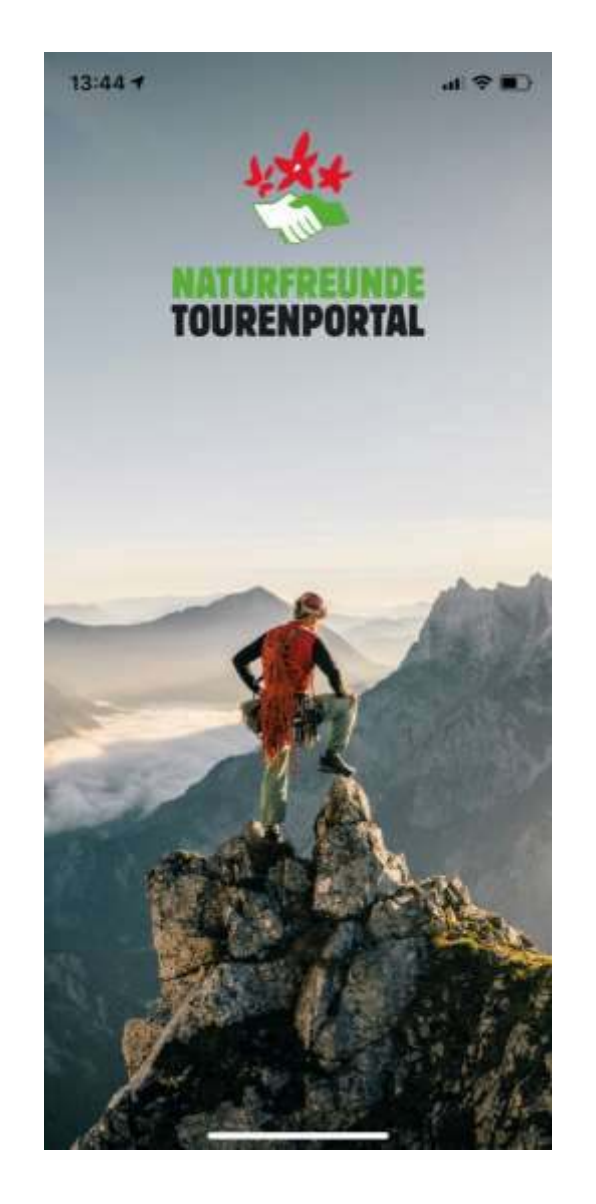

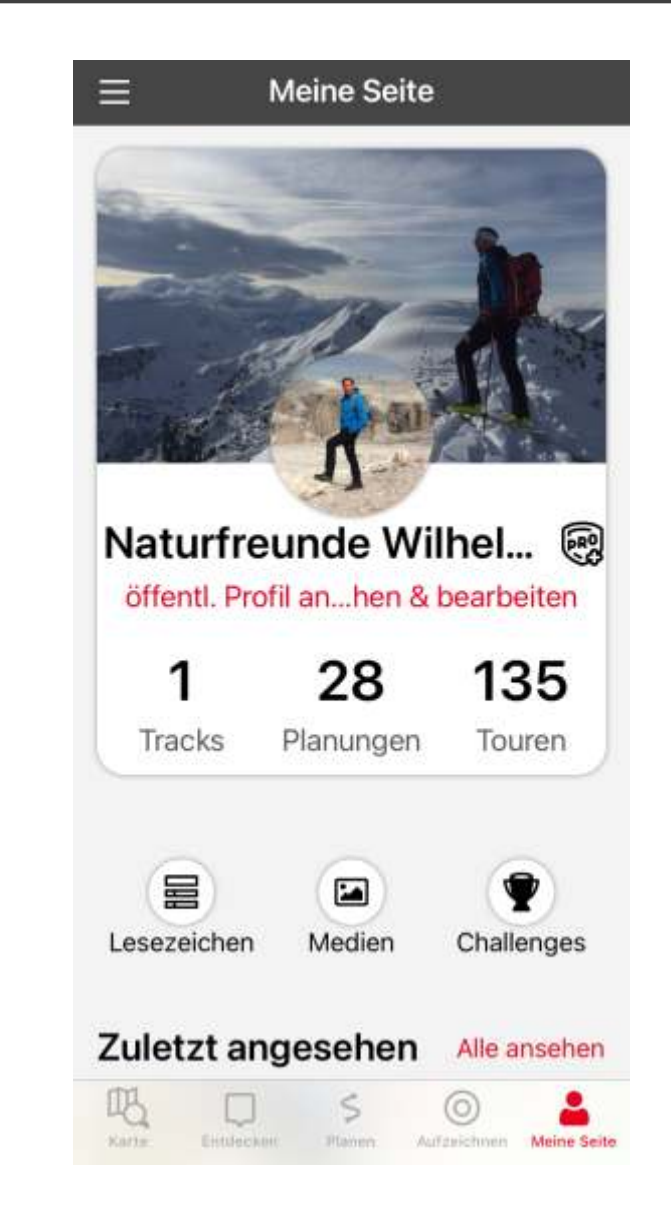

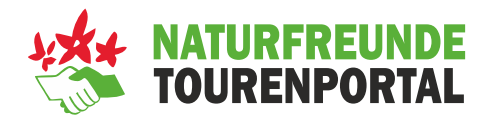

#### **Basic**

- **Alle Tourenvorschläge**
- **Basiskarte OpenStreetMap**
- **Keine ÖK-Karte**
- **Keine Hangneigungskarte**

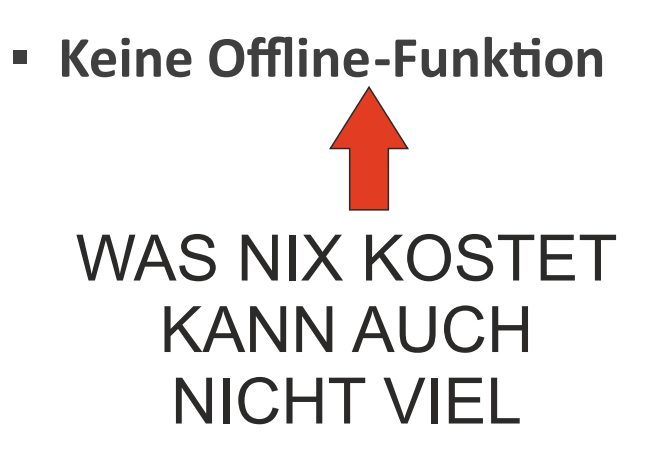

#### **PRO**

- **Alle Tourenvorschläge**
- **Basiskarte OpenStreetMap**
- **Outdooractive-Karte**
- **ÖK-Karte**
- **SwissTopo-Karte**
- **IGN France-Karte**
- **Lubild-Karte**
- **Hangneigunsgkarte**
- **· Offline-Funktion**

#### **PRO+**

- **Alpenvereinskarten**
- **Kompass-Karte**
- **Adlerflug** 3D

Kompass Touren Schall Verlag Premium Touren

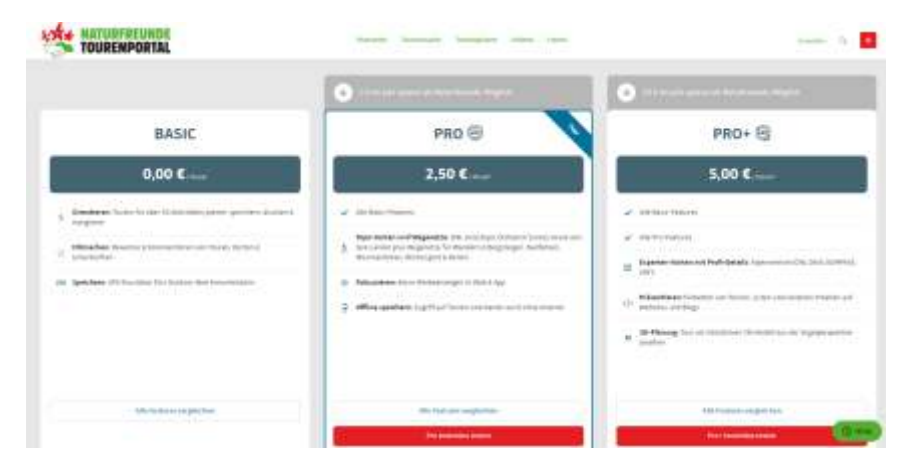

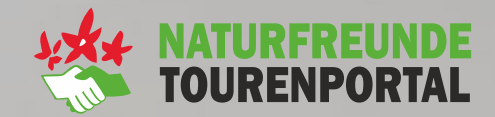

# **Grundfunkonen im Tourenportal**

**TEAM ALPIN** 

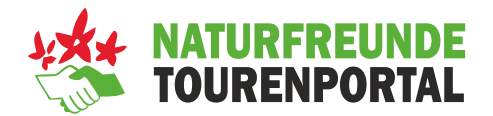

#### **Tourensuche**

- Auswahl von mehr als **200.000** Touren weltweit
- Community Touren unterliegen keiner Qualitätskontrolle
- Überprüfung der Plausibilität der Touren notwendig

#### **Tourenplanung**

- Einfache Planung über Wegenetz oder freie Eingabe der Tourdaten
- Auswahl an Aktivitäts-Modi (Wandern, Alpin, Winter,.....)
- **.** Importfunktion von GPX Daten
- $\blacksquare$  Hüttenfinder
- **Erstellung von Listen und Merkzettel**

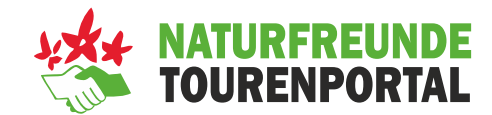

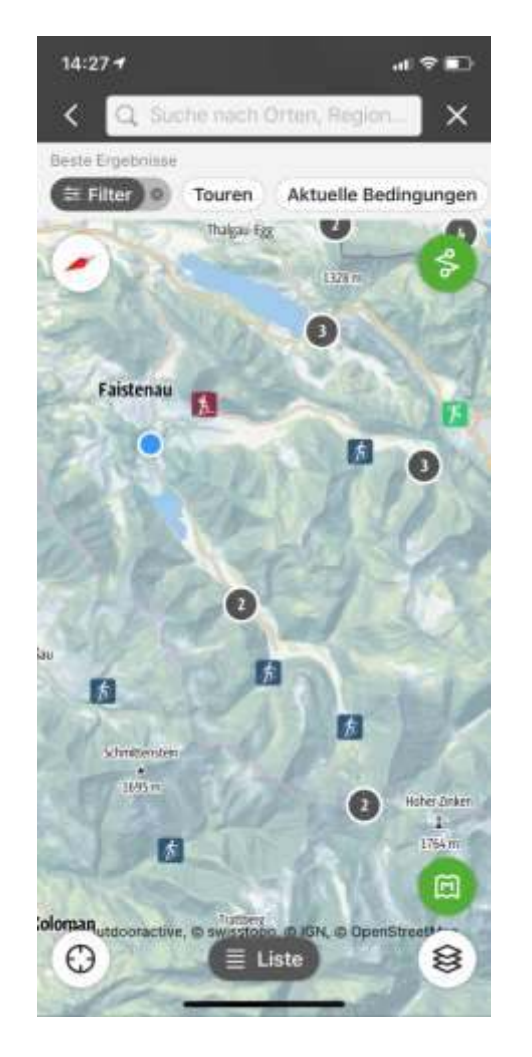

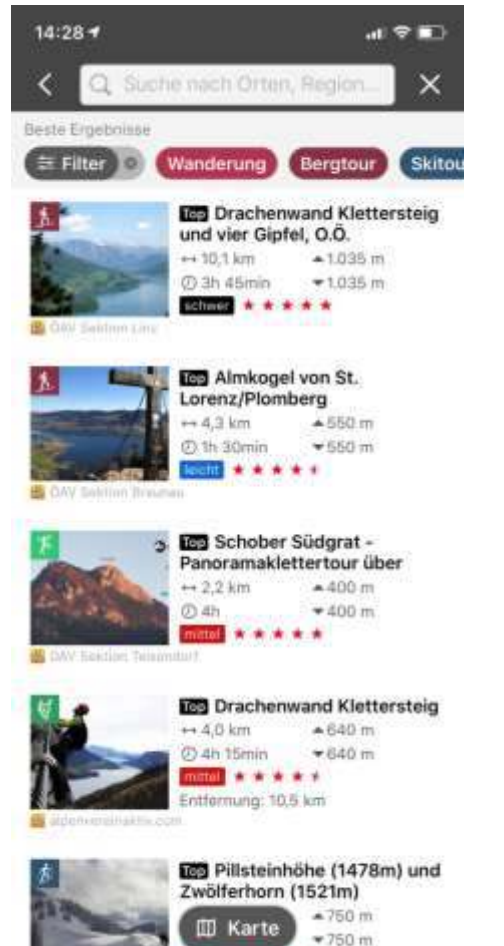

 $+ + + +$ 

#### **Tourenportal App Tourenportal Desktopversion**

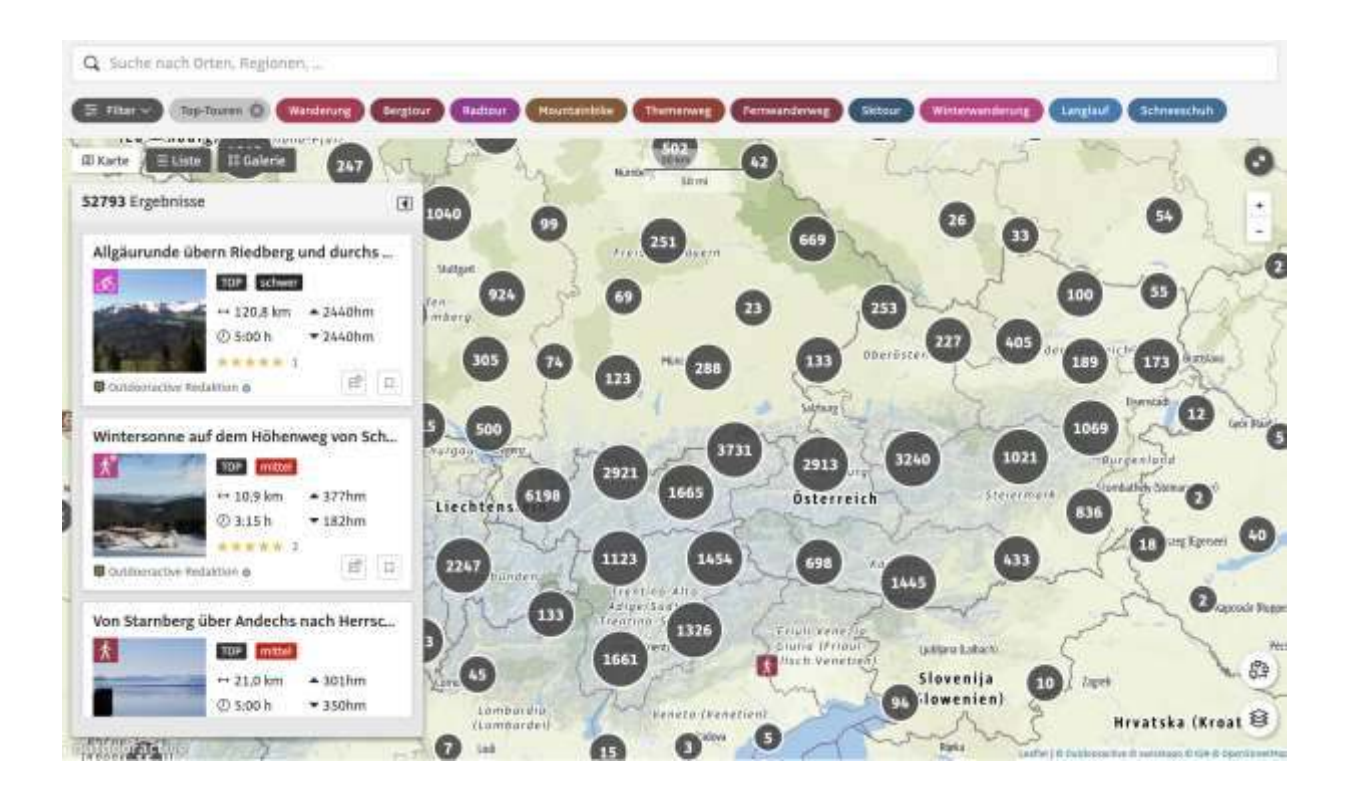

#### **Tourenplanung**

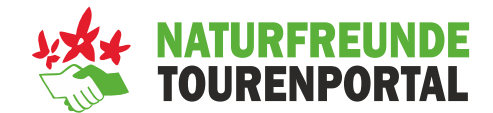

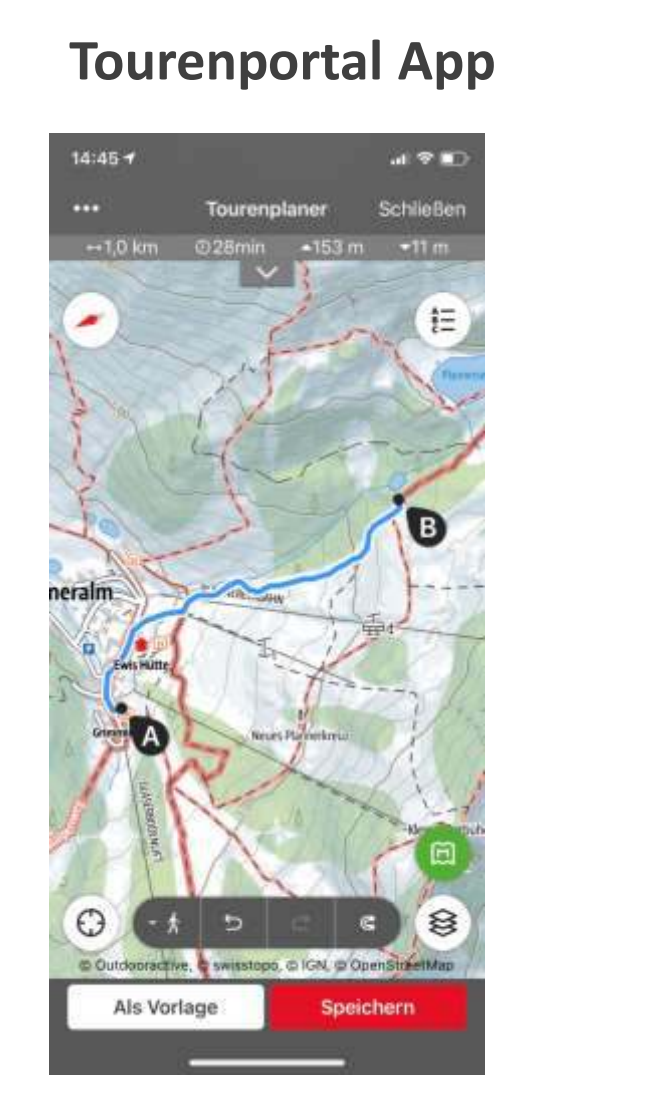

#### **Tourenportal App Tourenportal Desktopversion**

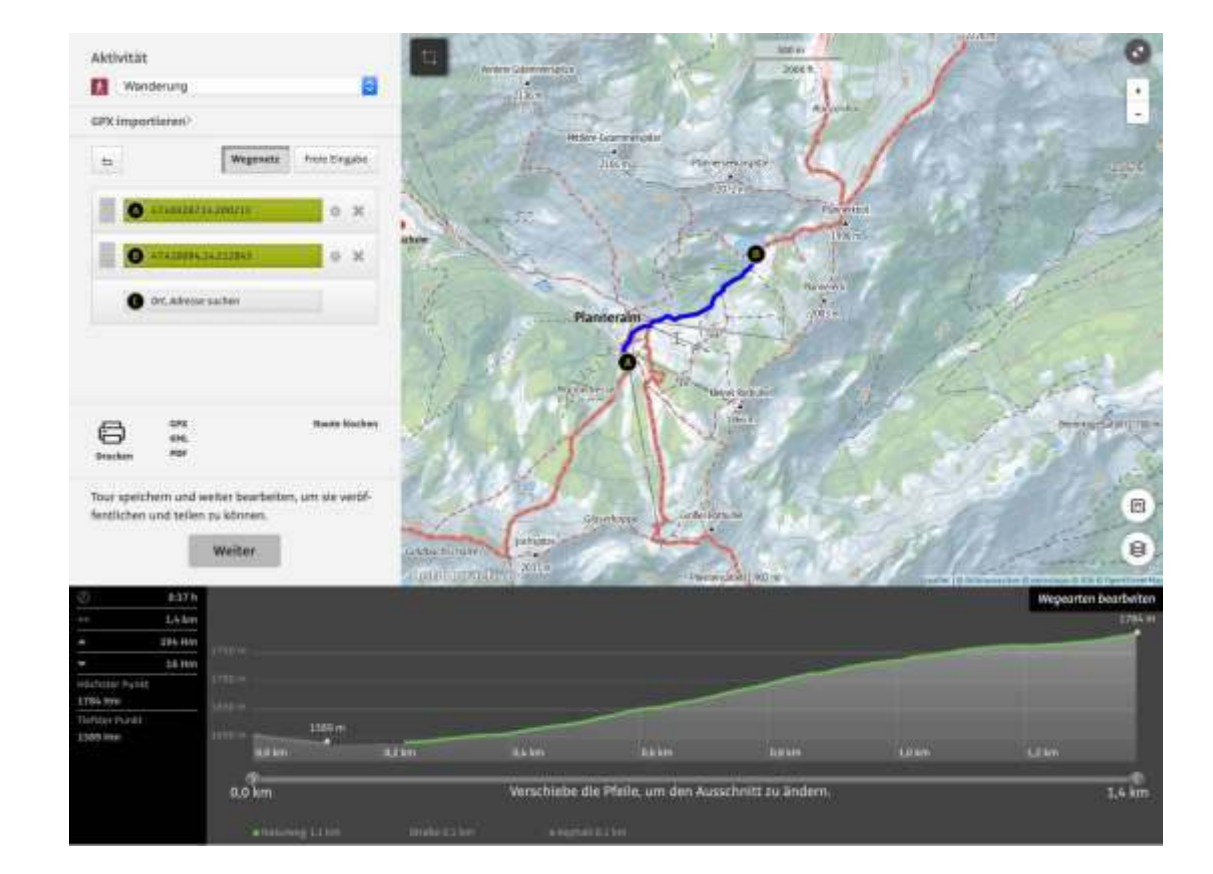

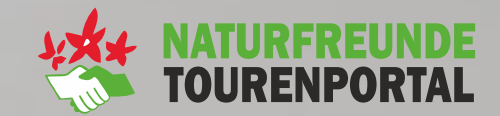

# Grundfunktionen **der App**

**TEAM ALPIN** 

#### **Hauptseite**

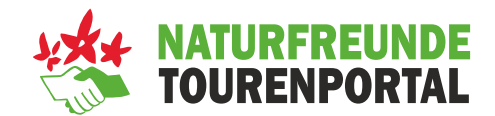

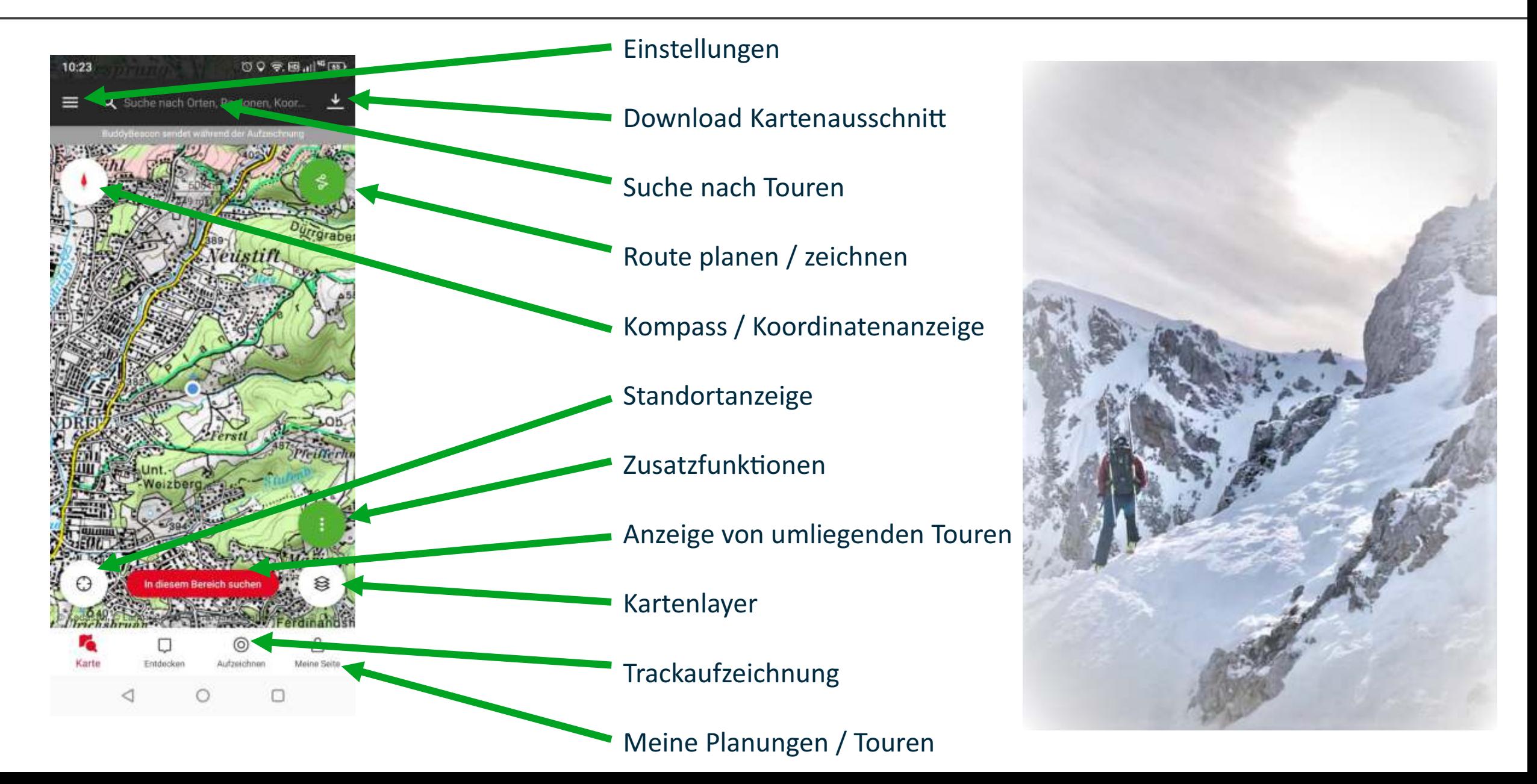

#### **Route planen / zeichnen**

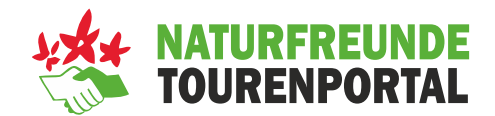

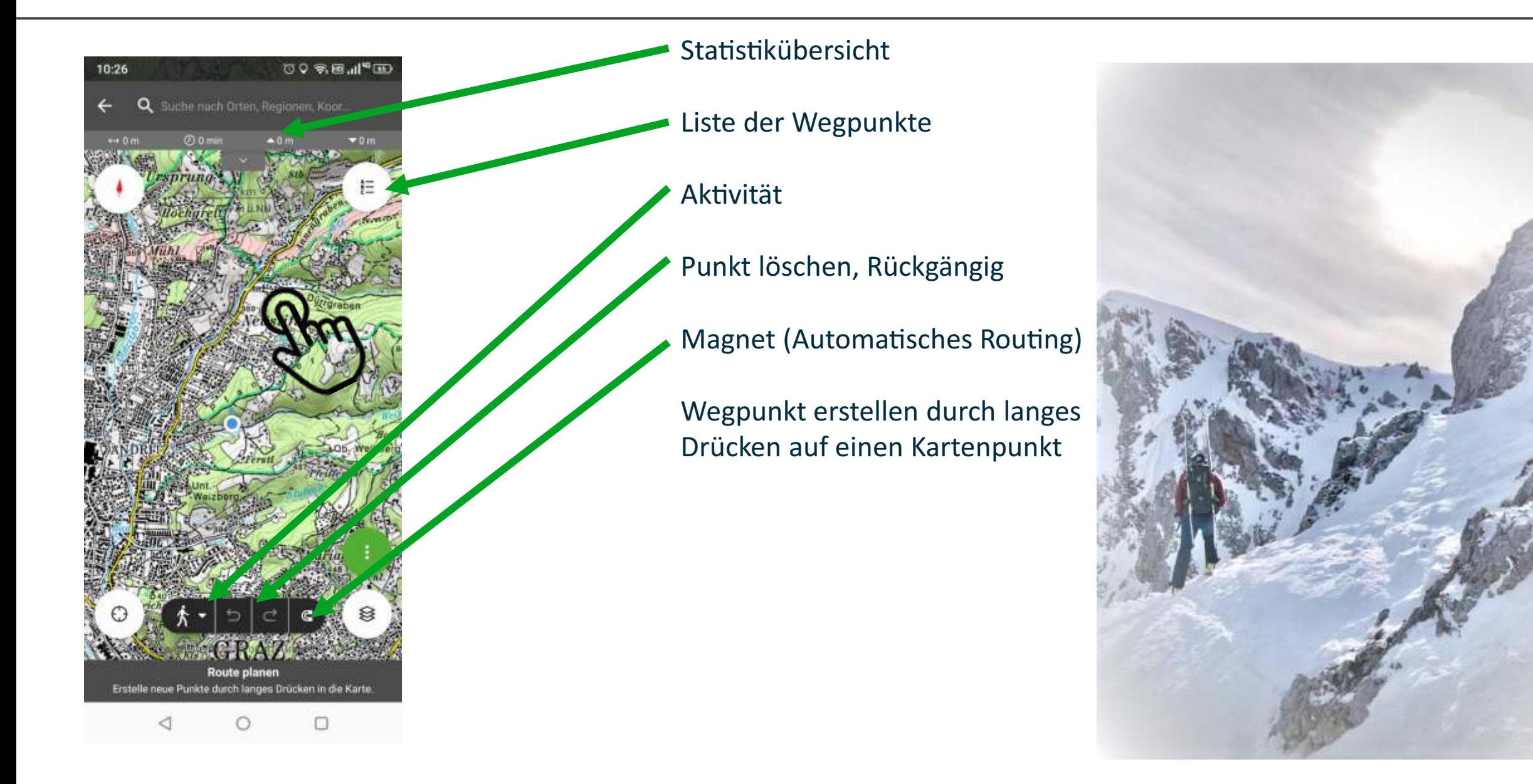

#### **Kartenlayer**

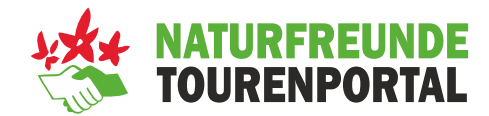

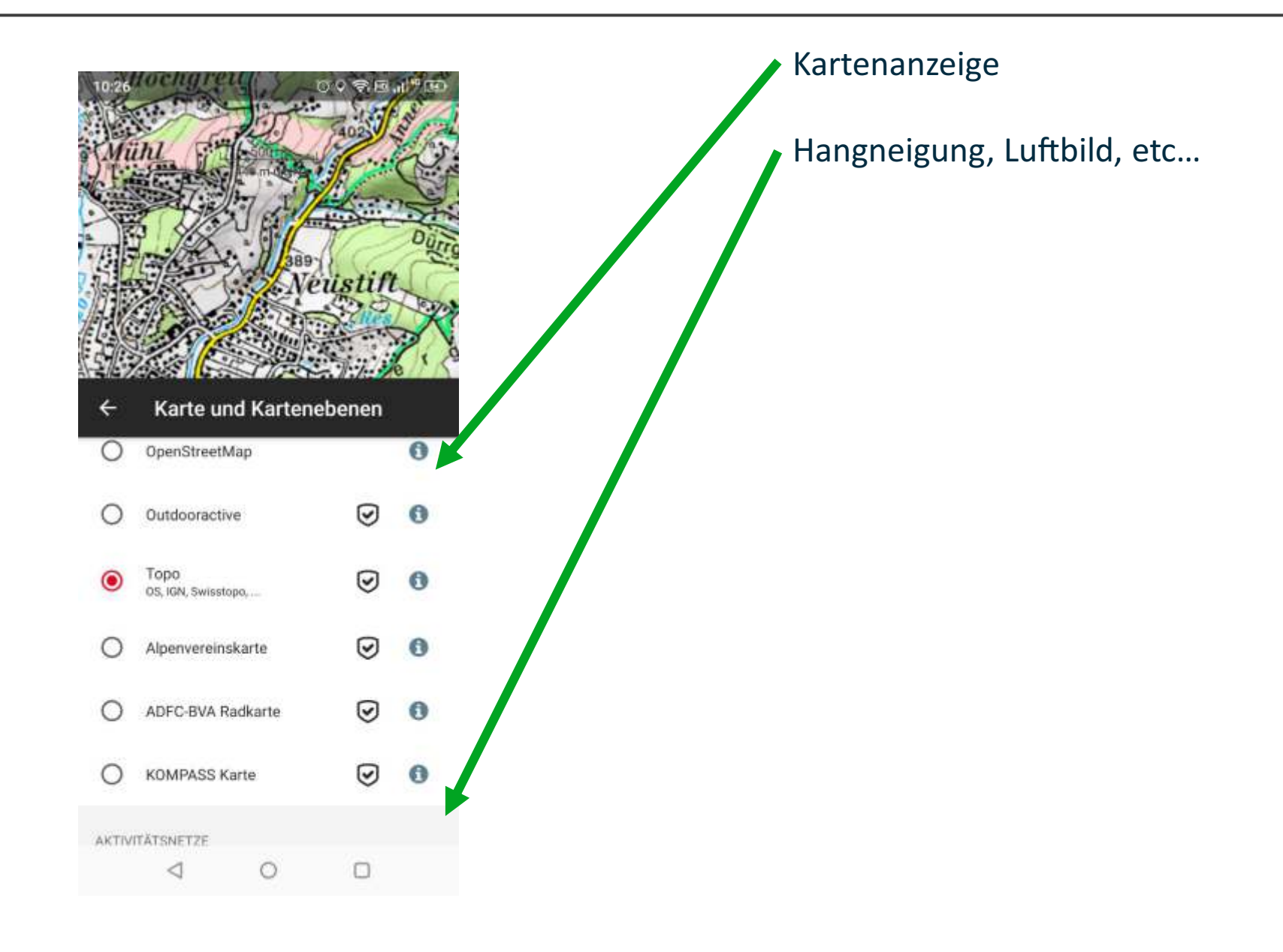

#### **Meine Planungen / Touren**

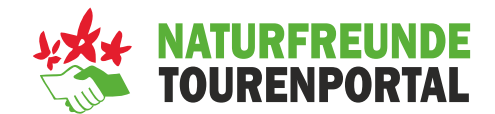

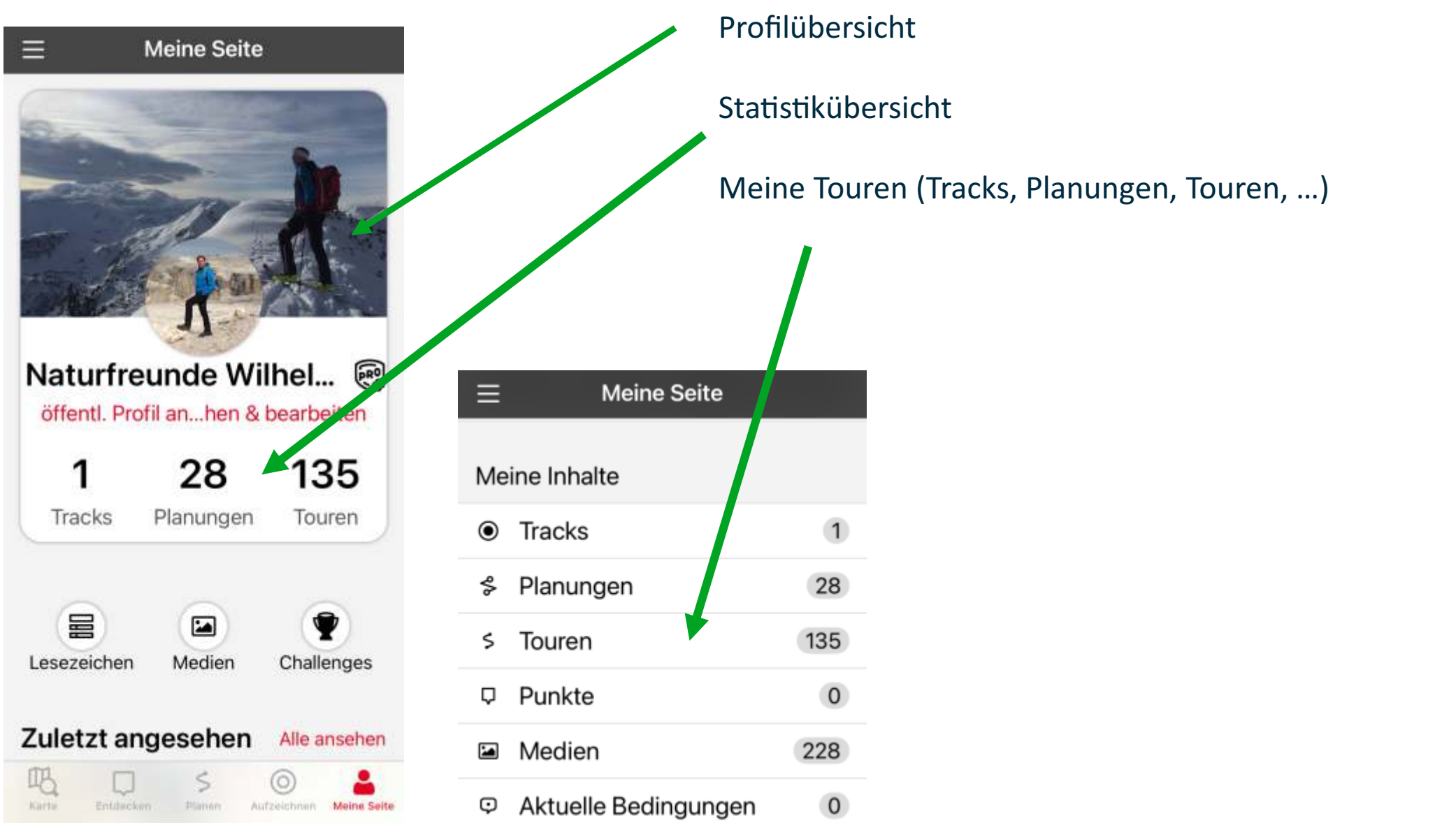

#### **Tour wählen / Navigation starten**

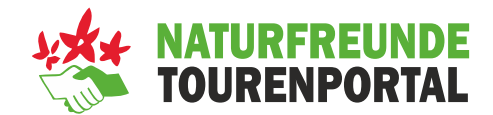

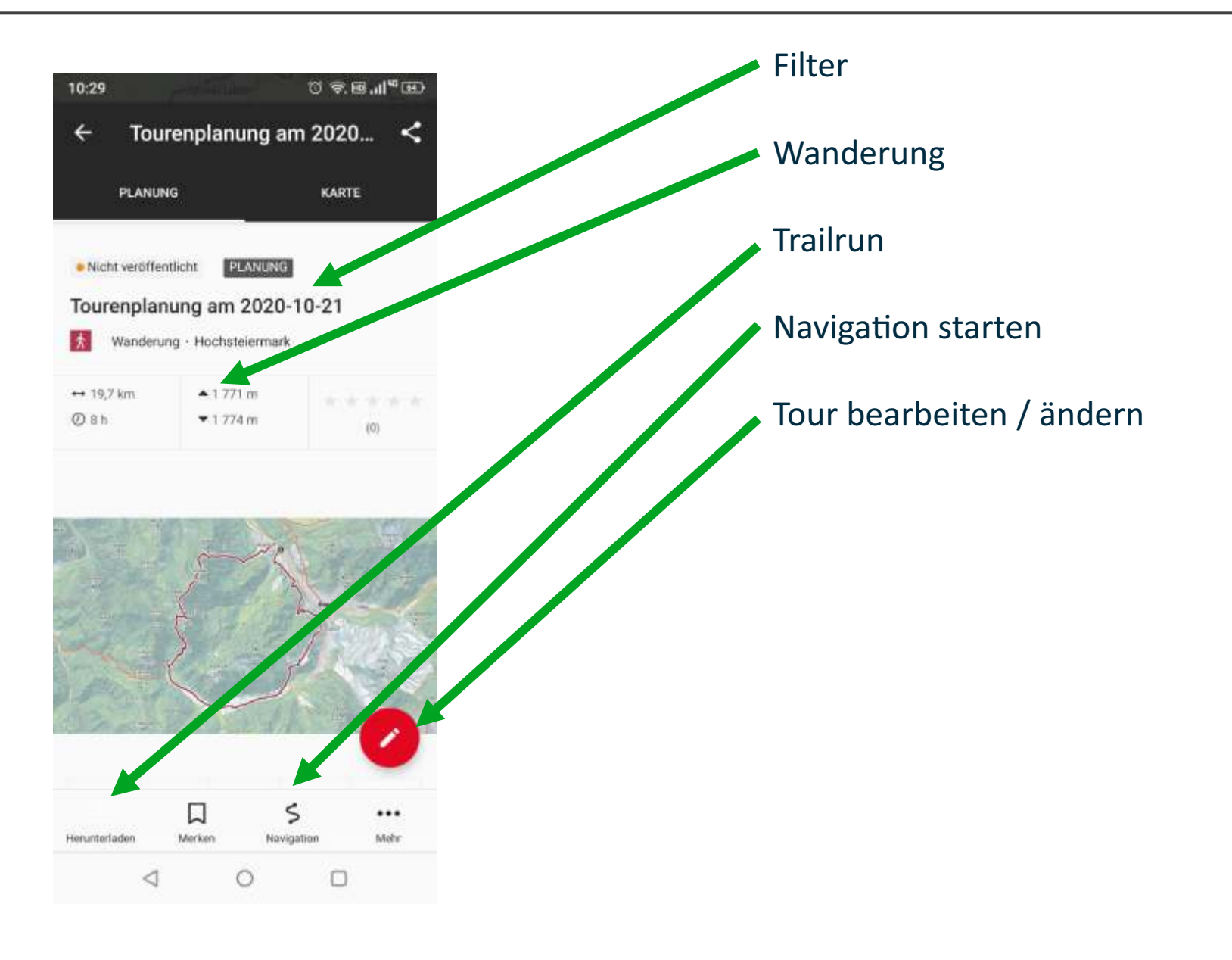

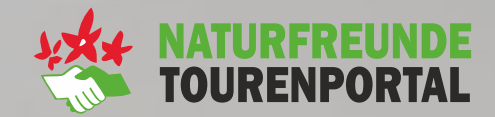

# **Tourenplanung im Tourenportal**

**TEAM ALPIN** 

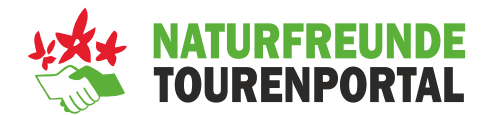

- **Auswahl der Aktivität –** Wandern, Alpin, Winter, Radfahren,.....
- **Karte auswählen -** OpenStreetMap, Outdooractive, Topo, Alpenvereinskarte,...
- **Example 1 Stil auswählen –** Sommer, Winter, Satellit
- **Wege und Aktivitäten auswählen –** Wandern, Radfahren, Mountainbike, Wintersport,....
- **Zusatzebenen wählen –** Hangneigung,....
- **Wegnetz oder Freie Eingabe einstellen**
- **Startpunkt sowie weitere Wegpunkte setzen**
- **Titel der Tour eingeben und speichern**
- **Beschreibung, Medien, Daten und Details eingeben**
- **Tour veröffentlichen**

**WO BIN ICH ?**

WO MÖCHTE ICH HIN ? Mittagessen

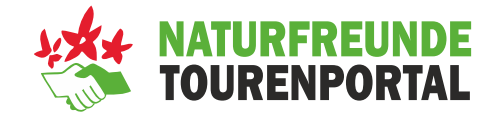

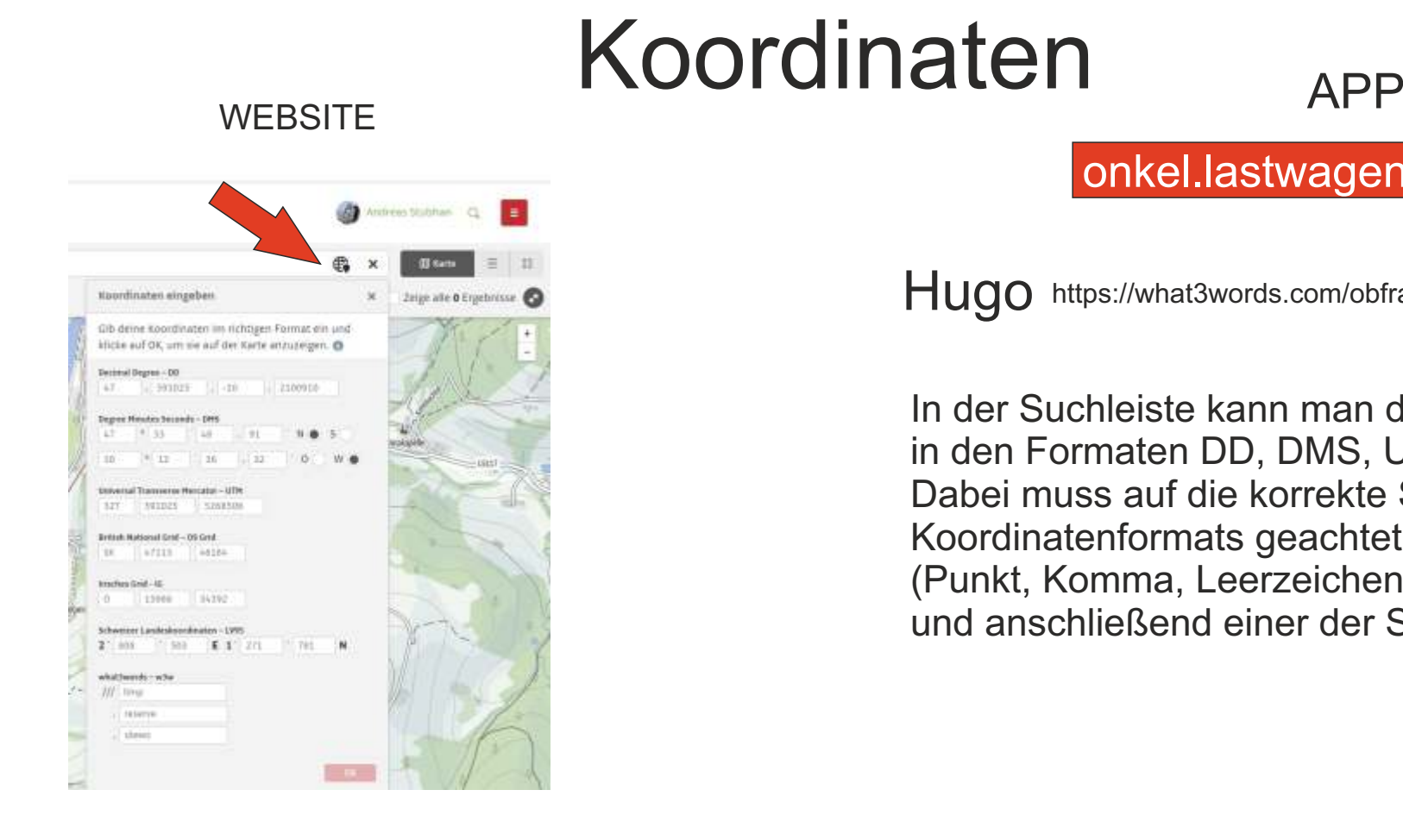

#### onkel.lastwagen.faszinierend suchen

HUQO https://what3words.com/obfrau.atmung.charismatischer

In der Suchleiste kann man die Koordinaten in den Formaten DD, DMS, UTM und w3w eingeben. Dabei muss auf die korrekte Schreibweise des Koordinatenformats geachtet werden (Punkt, Komma, Leerzeichen an den richtigen Stellen) und anschließend einer der Suchvorschläge angetippt werden.

1. Variante ich hab Koordinaten.

2. Variante ich brauch Koordinaten

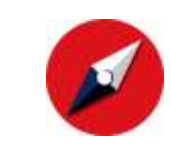

**Mahlzeit**

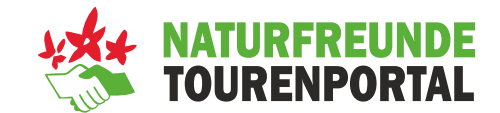

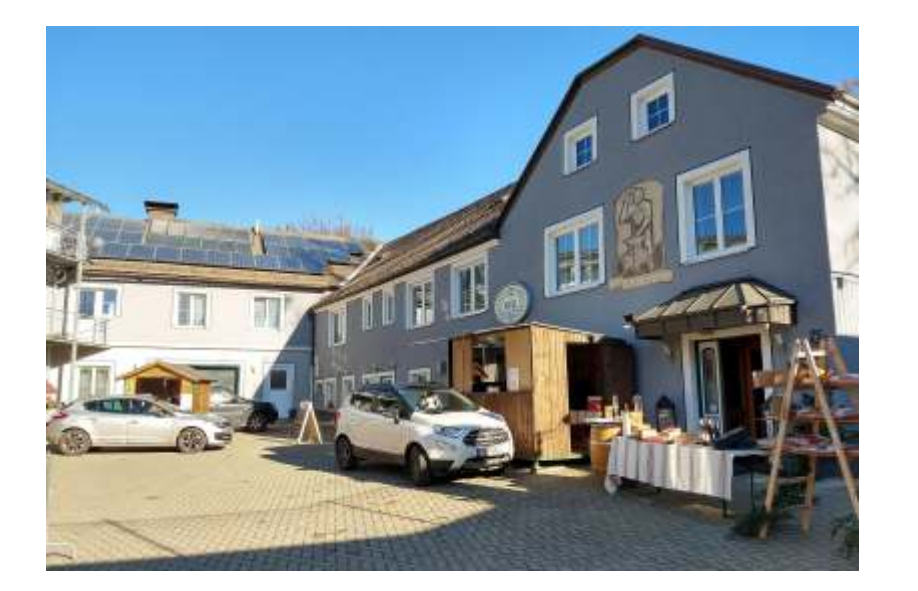

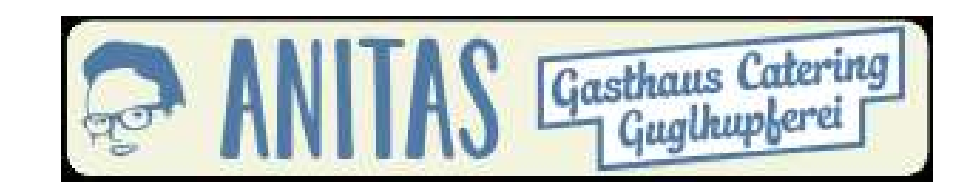

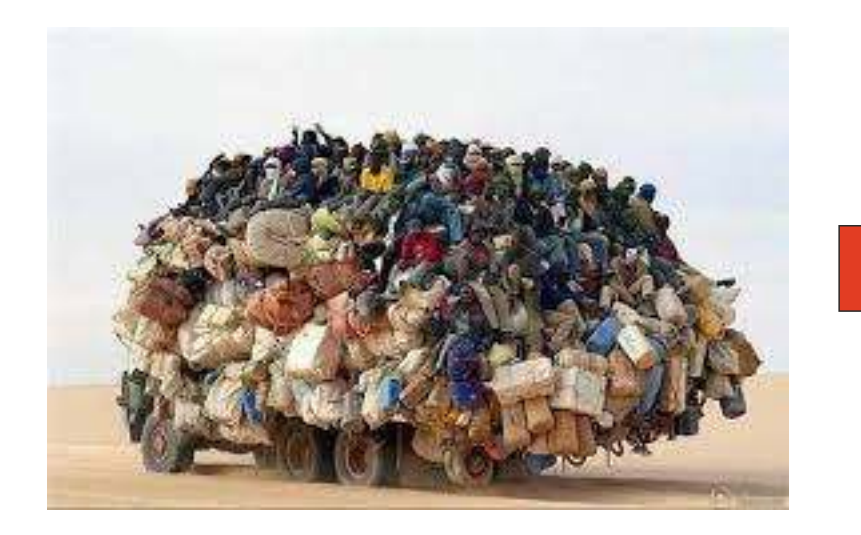

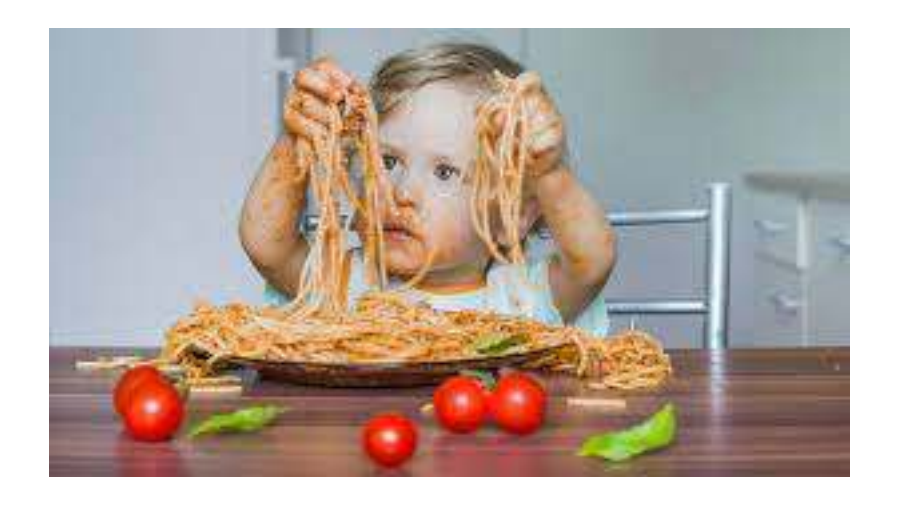

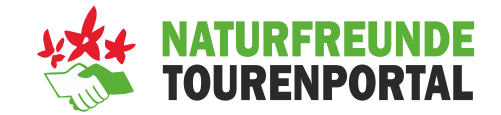

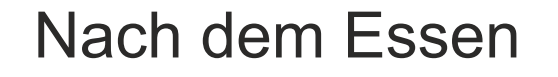

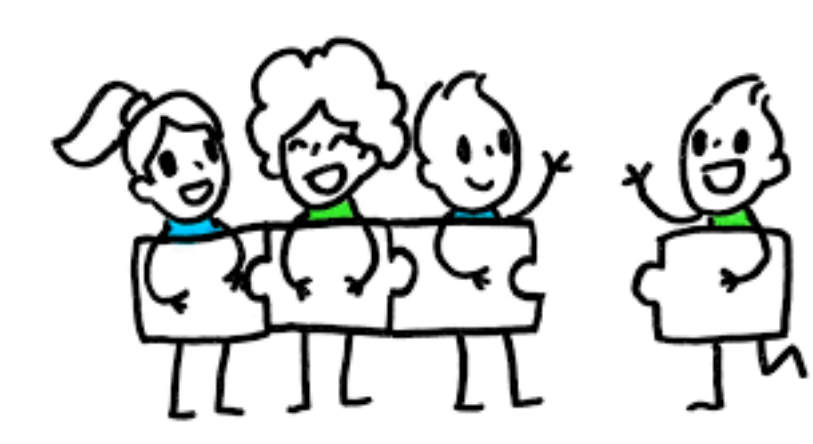

**4 Gruppen - TEAMWORK**

**Planung Tour - Track aufzeichnen Tour erstellen.(Mit Fotos, Beschreibung,etc...**

**Wanderung : ca. 1 Stunde** 

**2 Gruppen retour Richtung Hugo 2 Gruppen Richtung Kreisbach (Fahrer)**

#### **Tourenplanung mit vorhanden GPX Daten IMPORT**

Route

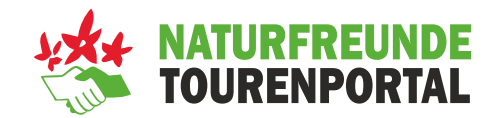

MÖGLICHKEITEN:

Selber planen GPX importieren Vorhandene Tour suchen

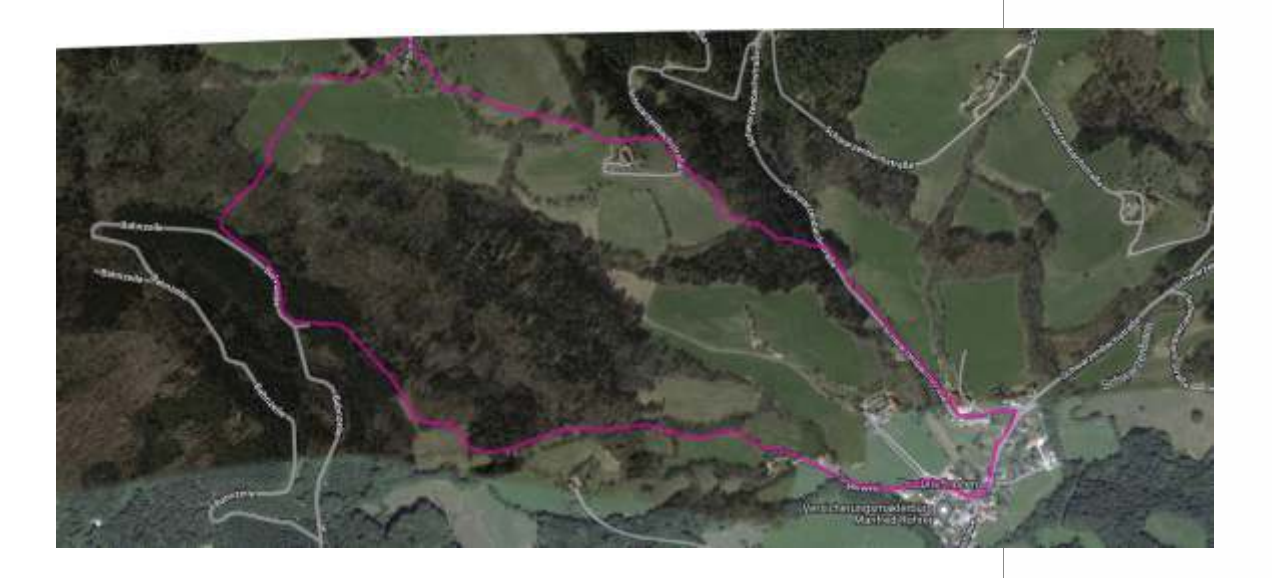

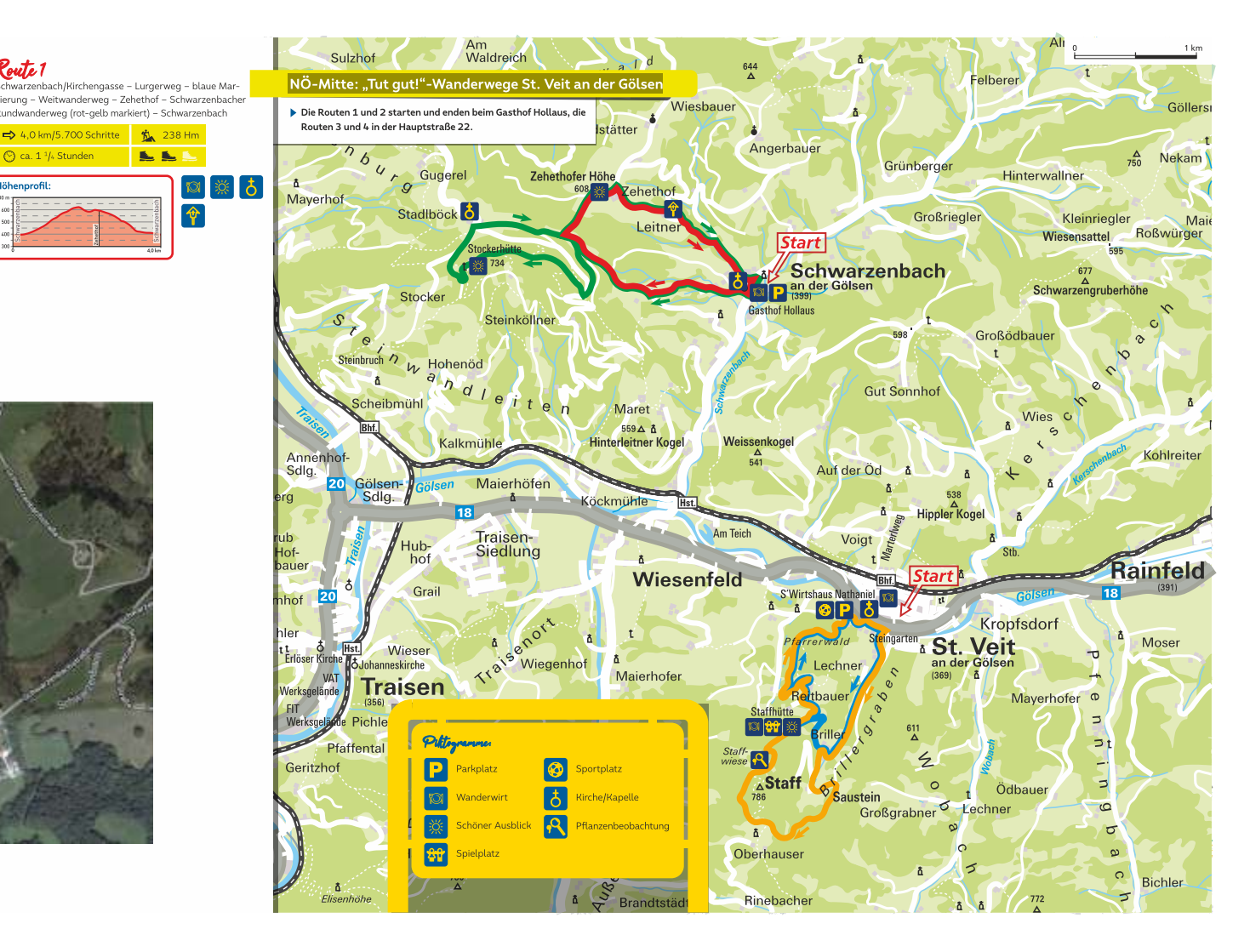

https://www.noetutgut.at/angebote/wanderwege/detail/St.%20Veit%20an%20der%20Gölsen%20(Schwarzenbach)

令

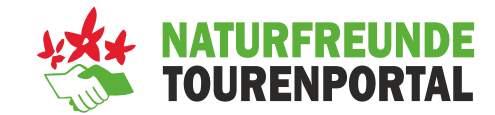

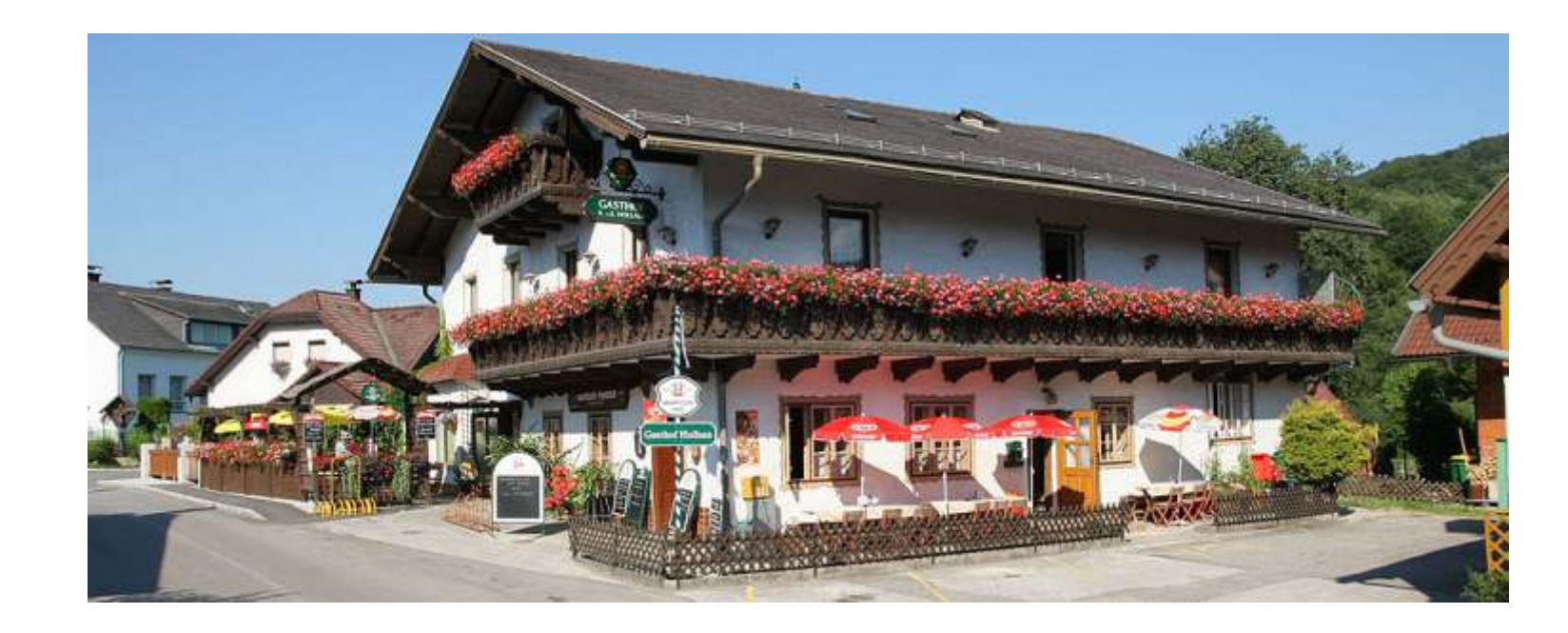

 Gasthof Hollaus Schwarzenbachstr. 32 3161 St. Veit an der Gölsen, Tel. +43 (0) 2763 / 2230 E-Mail: guenter@gasthof-hollaus.at 0680-2131997

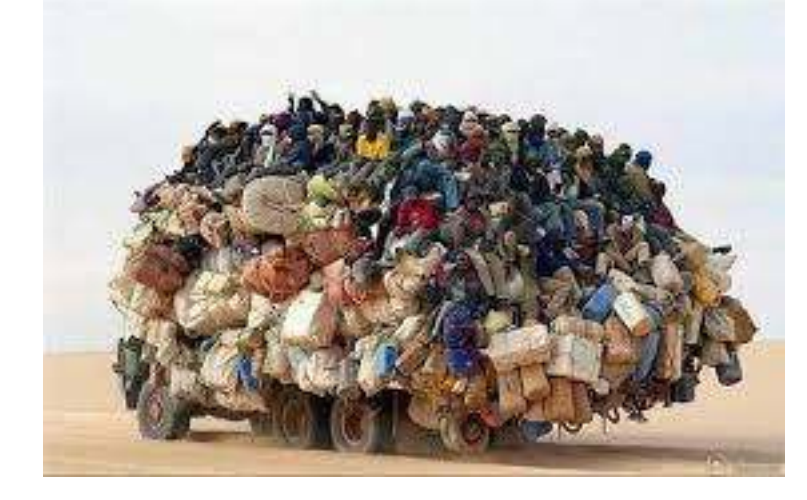

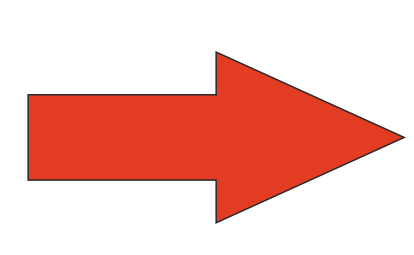

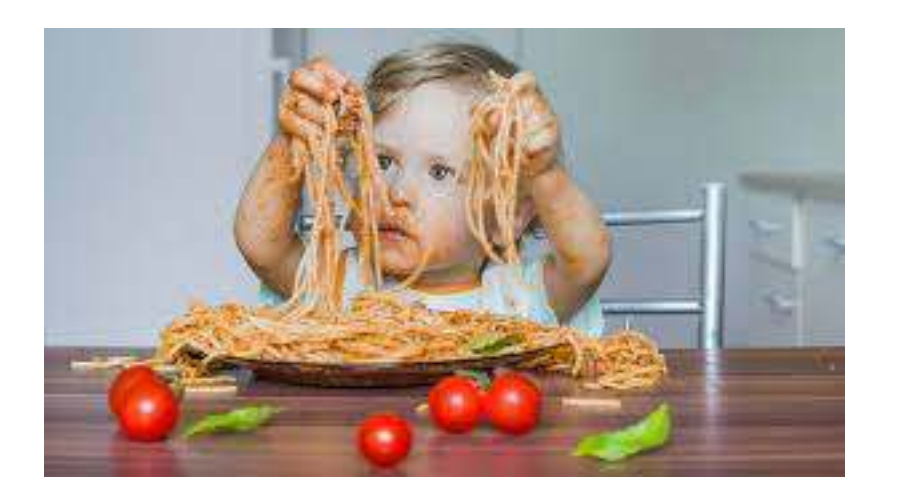

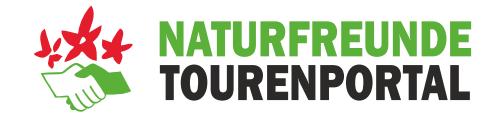

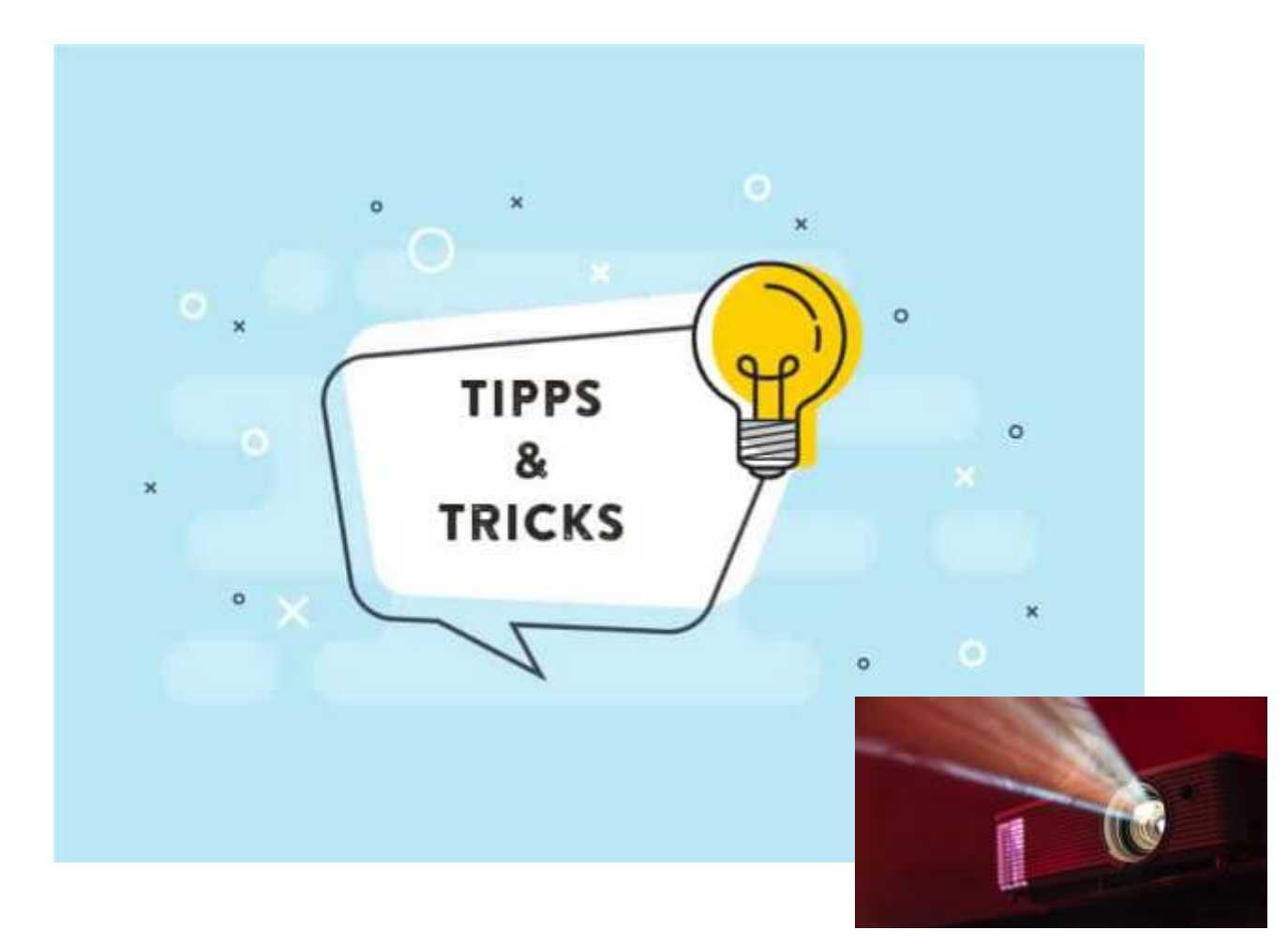

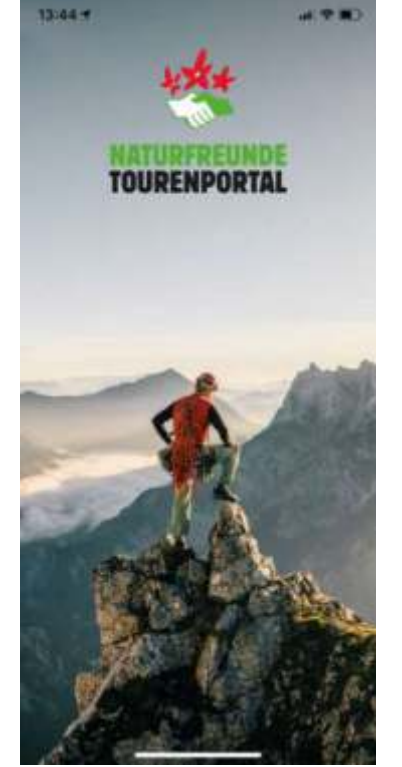

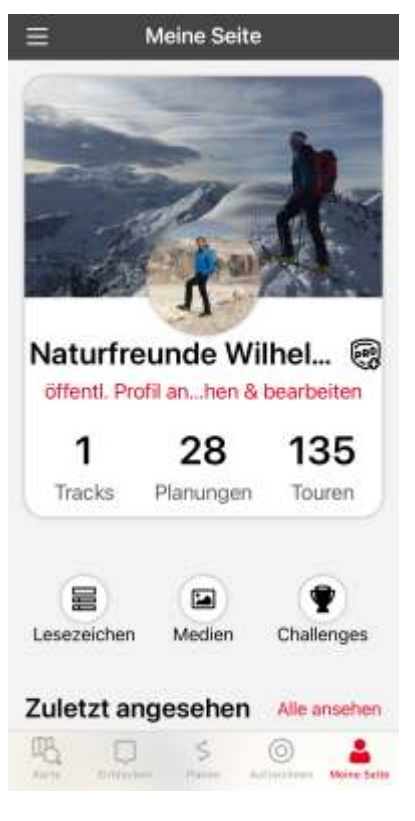

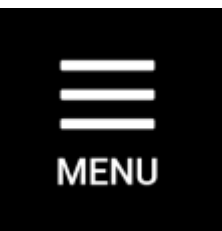

#### Verknüpfungen: GARMIN, STRAVA, SUUNTO,... Einstellungen > Verknüpfungen

=Hamburger Menü

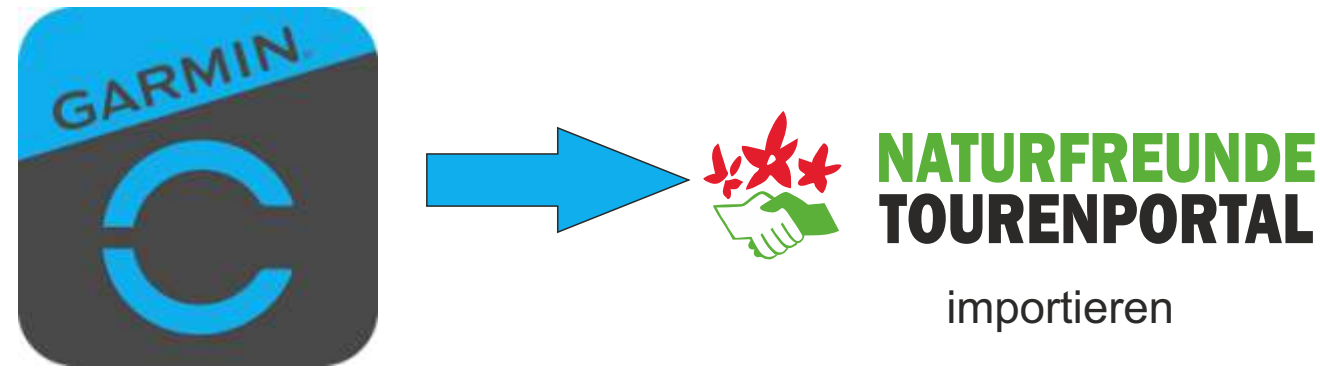

https://connect.garmin.com

**TRACKS** 

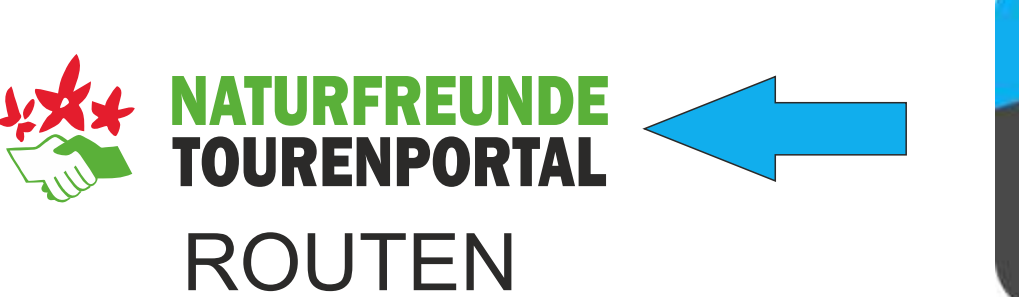

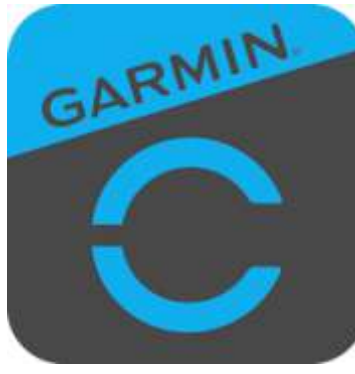

https://connect.garmin.com

übertragen

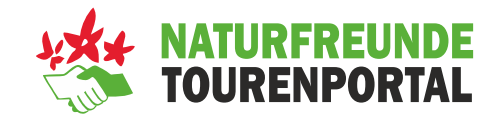

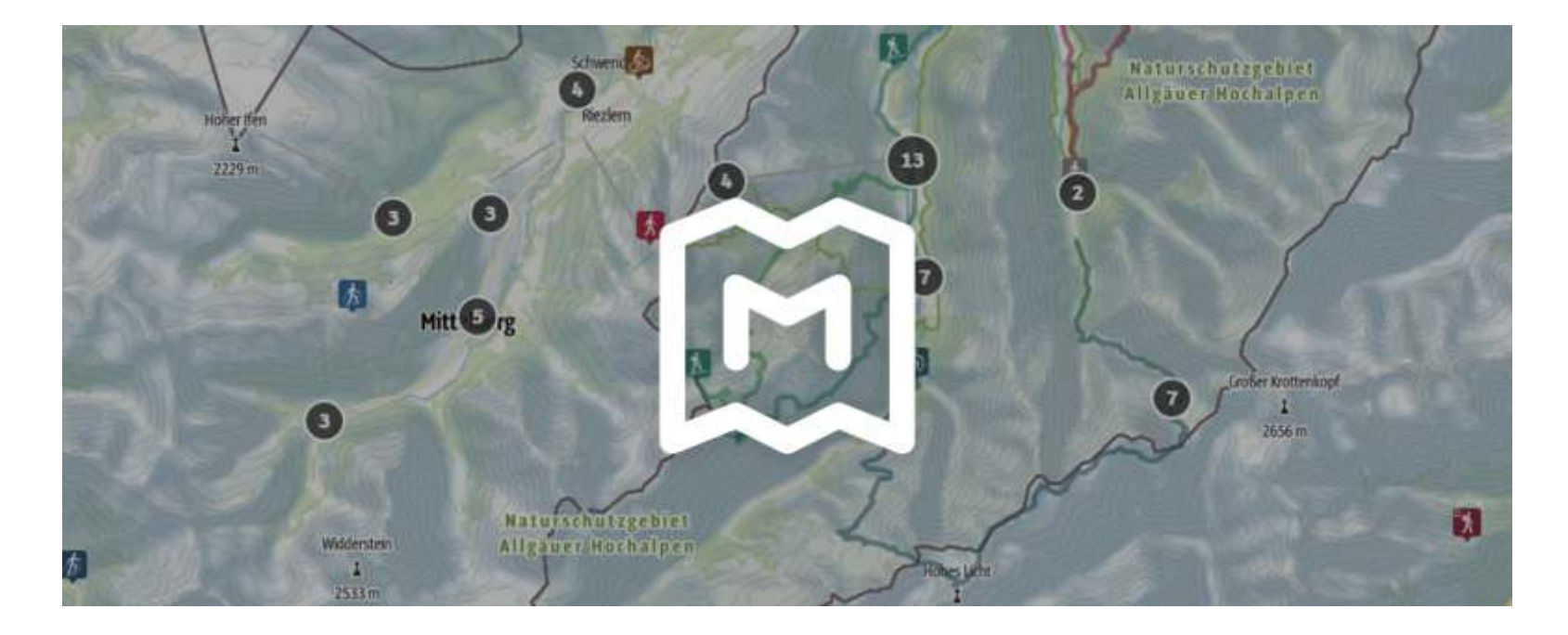

Mehre Touren bewusst einblenden

#### **Kompass / Koordinatenanzeige**

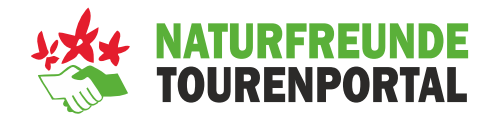

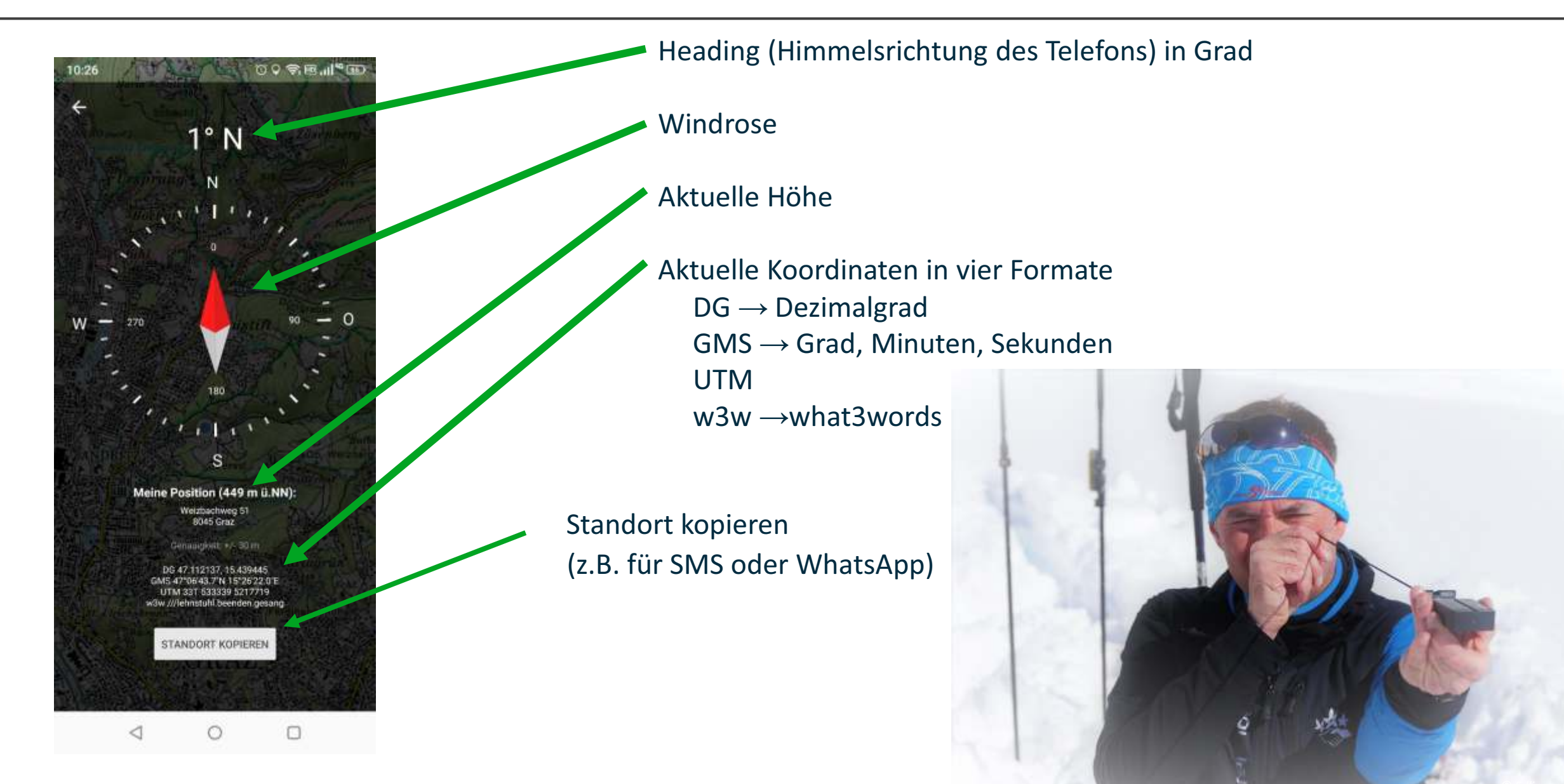

#### **Zusatzfunktionen**

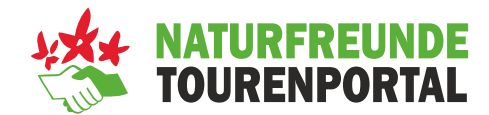

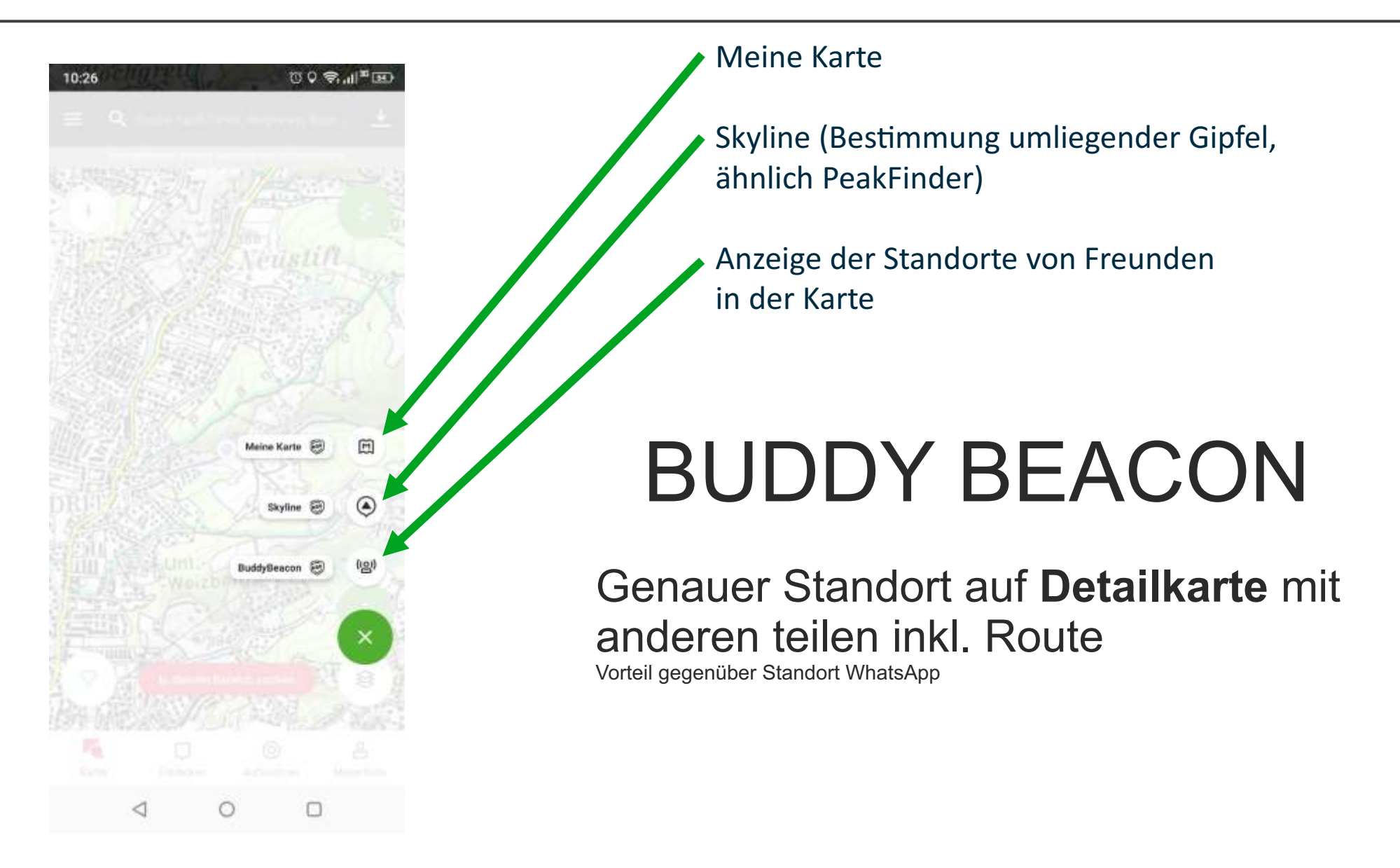

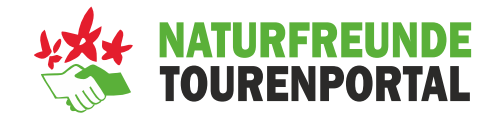

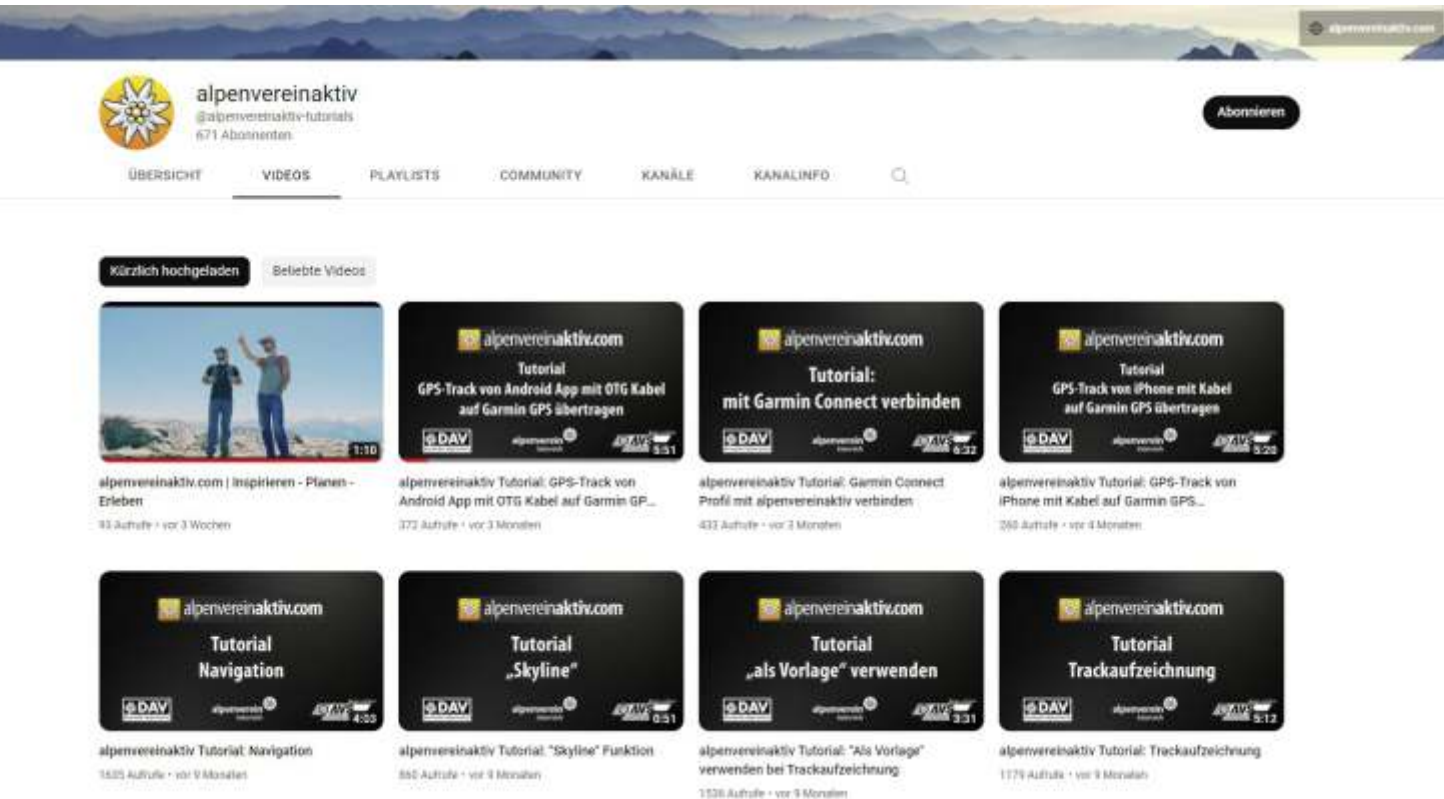

#### https://www.youtube.com/c/alpenvereinaktiv-tutorials/videos

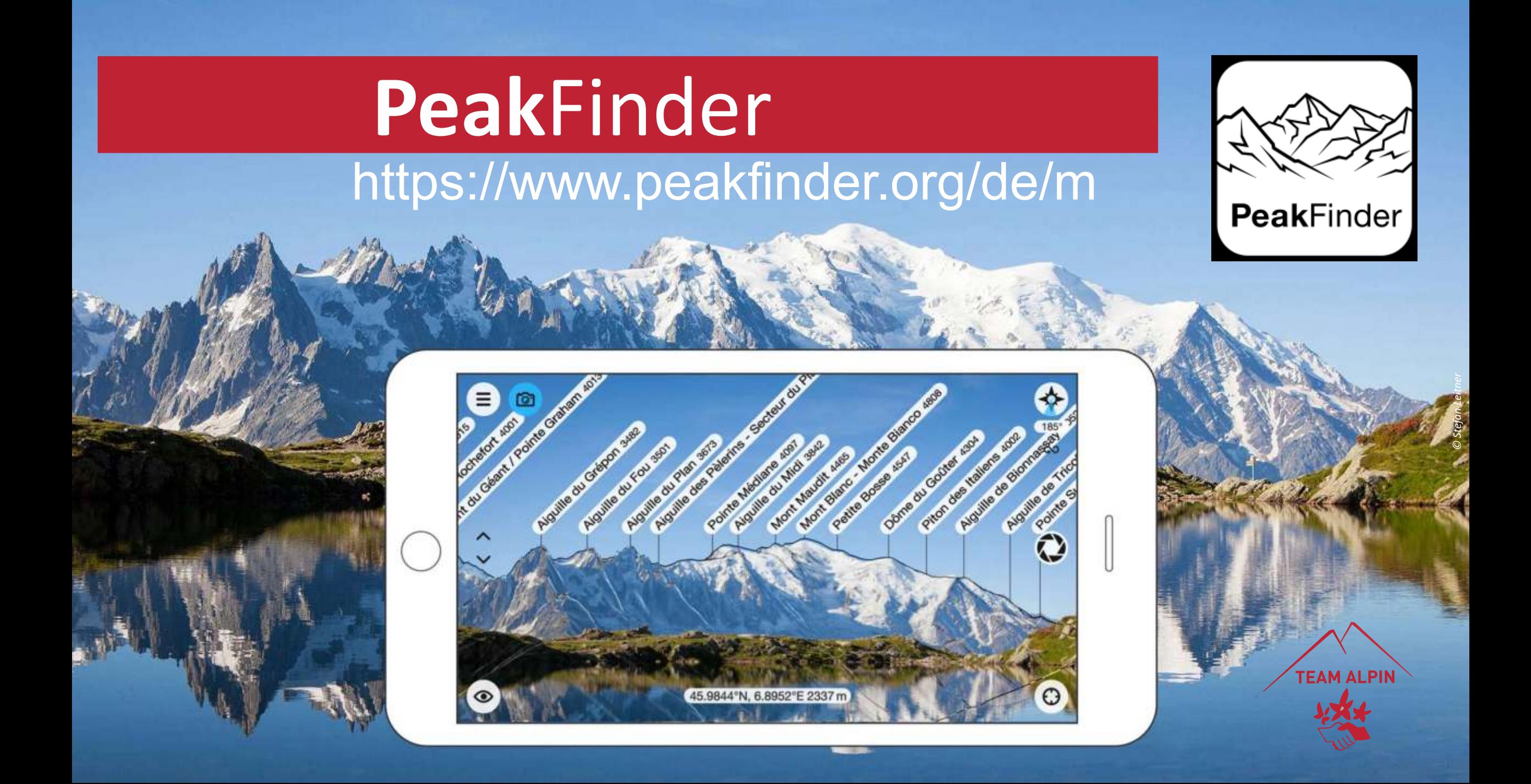

### PeakFinder

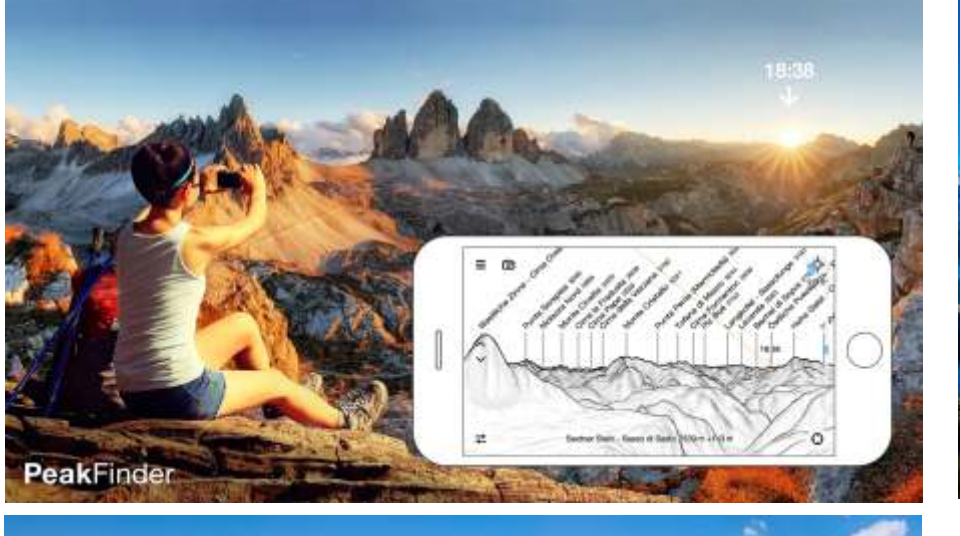

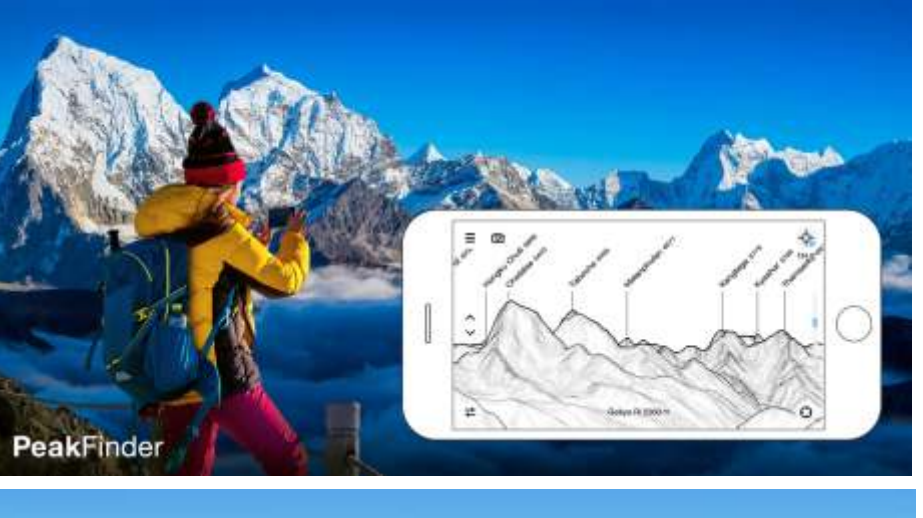

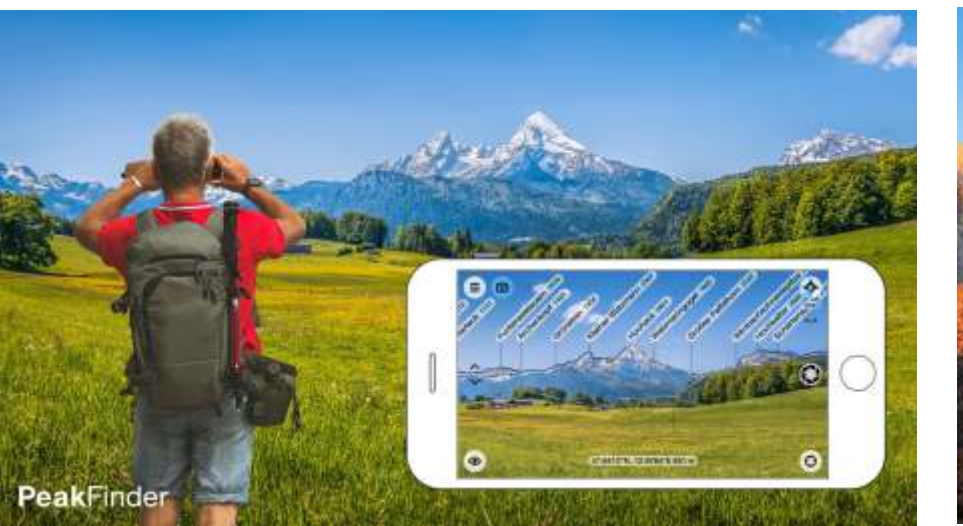

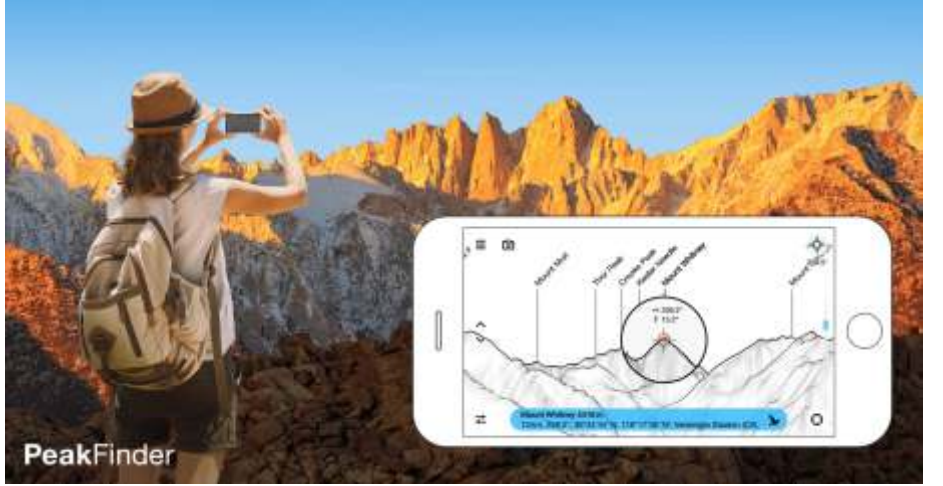

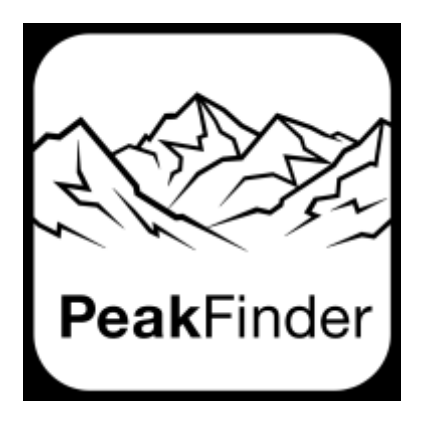

#### Anwendungen:

https://www.peakfinder.org/de/

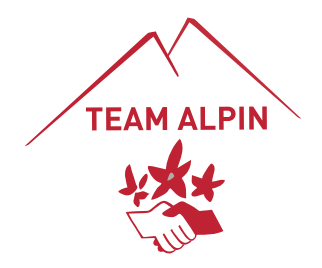

https://pfweb-c125.kxcdn.com/videos/mobile/teaser/v2/de/peakfinder.mp4

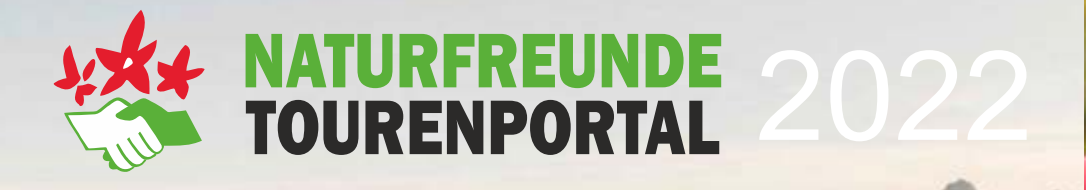

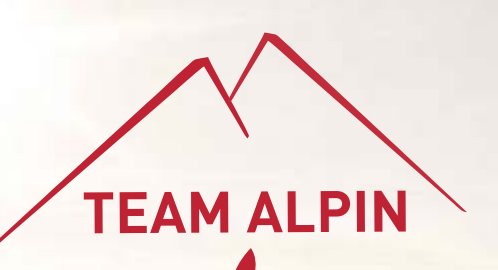

*© Stefan Leitner*

# **"Orienerung und Tourenplanung mit der NF-Tourenportal App"** DANKE

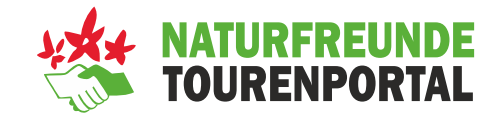

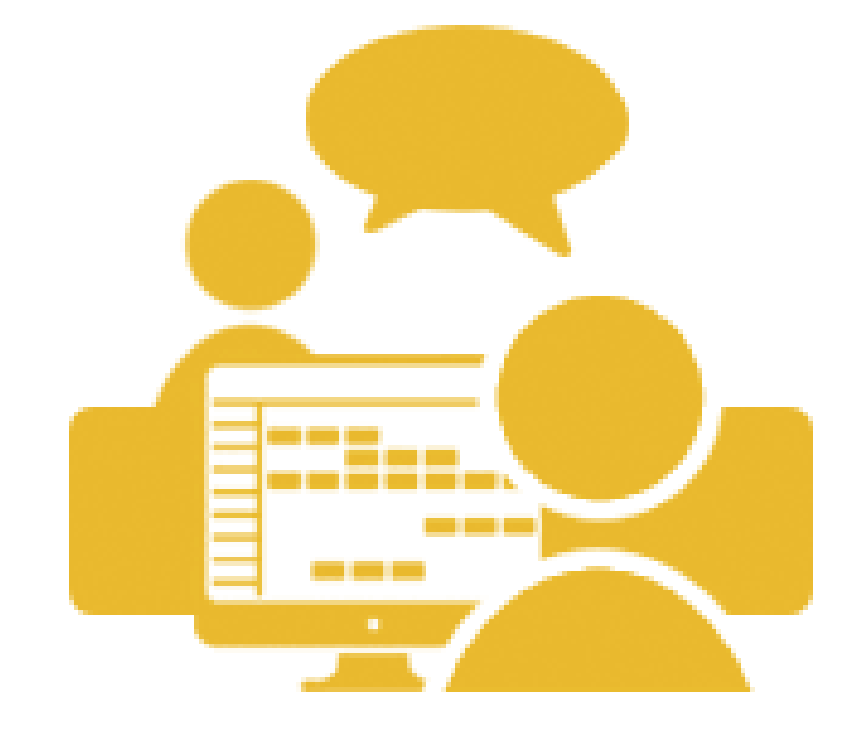

### **Learn By Doing**

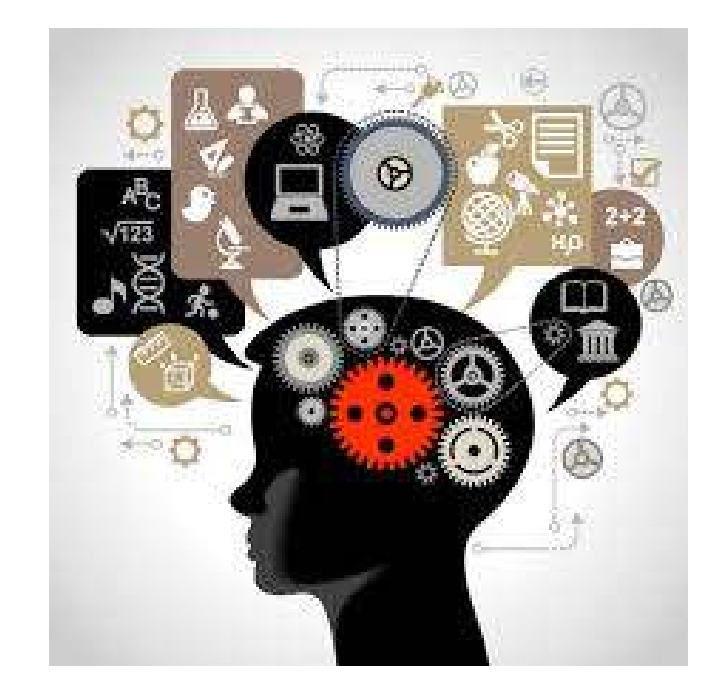

**Team Work**

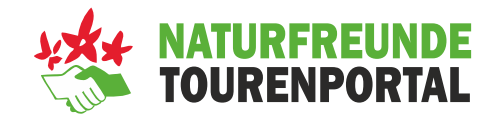

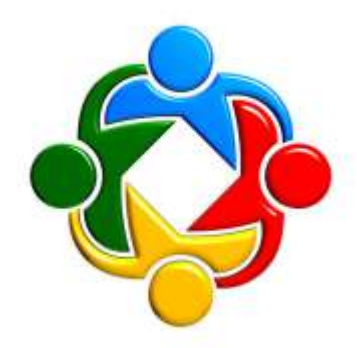

#### **Teambildung 3-4 Personen je Gruppe**

GRUPPE 1:

TRACK mit Garmin,etc.. aufzeichnen und ins Tourenportal übertragen und eine fertige Tour erstellen. Variante 1: Runde (ca. 1km) auf unterschiedlichen Untergründen gehen und vorher definieren im App Sollte Zeit bleiben: So einarbeiten das man im App (Asphalt und Schotteranteil erkennen kann)

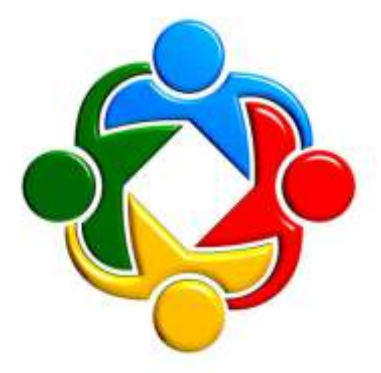

#### GRUPPE 2:

TOUR im Portal erstellen Variante 1: Plane eine Runde nur auf Asphalt (ca. 25km) Variante 2: Plane eine Wanderung von der Ochsenburger Hütte hinauf auf den höchsten Punkt der Katzelhofer Höhe

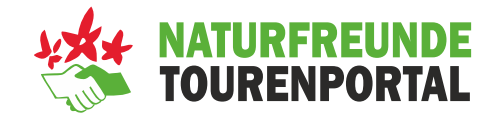

#### **Teambildung 3-4 Personen je Gruppe**

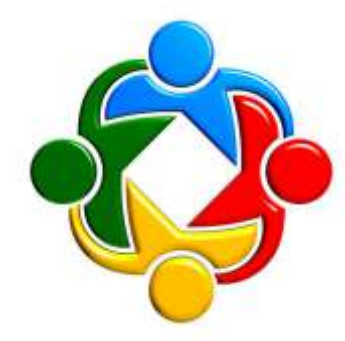

#### GRUPPE 3:

Kopier eine bereits vorhandene MTB Tour. Korregiere die Fehler bzw. verändere wenn notwendig den Track minimal. Ergänze alle Punkte bis eine Top Tour aufscheint

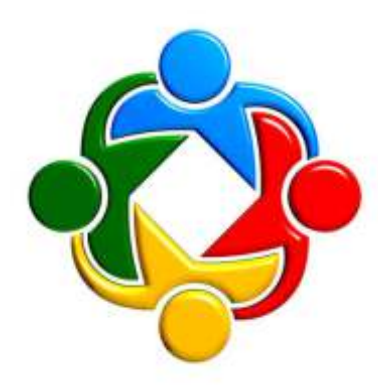

#### GRUPPE 4:

Such über das Internet (z.B bei einen Bikehotel,...) eine beschriebene MTB Tour die auch GPX Daten zur Verfügung stellt. Übernimm diese Tour ins Tourenportal inkl. Beschreibung. Kontrollier die Höhenmeter, Km, etc.